## **UNIX/LINUX**

# **Release Notes**

# **Rational Rose**

**VERSION: 2002.05.20 FOR SOLARIS**

**NOTE: THESE RELEASE NOTES APPLY TO THE SOLARIS RELEASE. FIXES LISTED IN THIS RELEASE NOTE FOR VERSION 2002.05.01 AND 2002.05.20 APPLY ONLY TO ROSE UNIX ON SOLARIS. THE HP-UX 10.20 AND HP-UX 11.00 RELEASES INCLUDED IN THIS SUITE RELEASE REMAIN AS VERSION 2002.05.00 AND THEIR PREVIOUS RELEASE NOTES APPLY (INCLUDED, ONLINE IN THE RELEASE - IN THE "DOCS" DIRECTORY).**

# **PART NUMBER: 800-025343-001**

support@rational.com http://www.rational.com

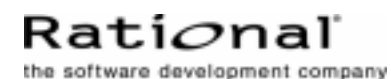

#### **COPYRIGHT NOTICE**

Copyright  $@ 2002$  Rational Software Corporation. All rights reserved.

THIS DOCUMENT IS PROTECTED BY COPYRIGHT AND CONTAINS INFORMATION PROPRIETARY TO RATIONAL. ANY COPYING, ADAPTATION, DISTRIBUTION, OR PUBLIC DISPLAY OF THIS DOCUMENT WITHOUT THE EXPRESS WRITTEN CONSENT OF RATIONAL IS STRICTLY PROHIBITED. THE RECEIPT OR POSSESSION OF THIS DOCUMENT DOES NOT CONVEY ANY RIGHTS TO REPRODUCE OR DISTRIBUTE ITS CONTENTS, OR TO MANUFACTURE, USE, OR SELL ANYTHING THAT IT MAY DESCRIBE, IN WHOLE OR IN PART, WITHOUT THE SPECIFIC WRITTEN CONSENT OF RATIONAL.

Code known as pdksh is included in this software in object code form and in an unmodified state for the installation of Rose 2002 for Linux x86. Information concerning pdksh, including legal disclosures can be found at http://www.cs.mun.ca/~michael/pdksh. The following applies only to the pdksh code and no other portions of this software:

pdksh is provided AS IS, with NO WARRANTY, either expressed or implied. The vast majority of the code that makes pdksh is in the public domain except that it contains sigact.c and sigact.h which are covered by copyrights by Simon J. Gerraty; the copyright notice for these files is as follows: This is free software. It comes with NO WARRANTY. Permission to use, modify and distribute this source code is granted subject to the following conditions. 1/ that the above copyright notice and this notice are preserved in all copies and that due credit be given to the author. 2/ that any changes to this code are clearly commented as such so that the author does get blamed for bugs other than his own. aclocal.m4: This is covered by the GNU General Public Licence (GPL) as it contains modified versions of macros that come with GNU autoconf. As this is used solely for configuration, the pdksh code itself is not covered by the GPL.

The following is taken from autoconf 2.x documentation (info autoconf questions distributing) concerning use of autoconf in programs: There are no restrictions on how the configuration scripts that Autoconf produces may be distributed or used. In Autoconf version 1, they were covered by the GNU General Public License. We still encourage software authors to distribute their work under terms like those of the GPL, but doing so is not required to use Autoconf.

#### **U.S. GOVERNMENT RIGHTS NOTICE**

U.S. GOVERMENT RIGHTS. Use, duplication, or disclosure by the U.S. Government is subject to restrictions set forth in the applicable Rational License Agreement and in DFARS 227.7202-1(a) and 227.7202-3(a) (1995), DFARS 252.227-7013(c)(1)(ii) (Oct 1988), FAR 12.212(a) 1995, FAR 52.227-19, or FAR 52.227-14, as applicable.

#### **TRADEMARK NOTICE**

Rational, the Rational logo, Rational Rose, ClearCase, and Rational Unified Process are trademarks or registered trademarks of Rational Software Corporation in the United States and in other countries.

FLEXlm is a registered trademark of GLOBEtrotter Software, Inc. Java and all Java-based trademarks and logos are trademarks or registered trademarks of Sun Microsystems, Inc. Microsoft, Windows, Windows NT, Visual Basic, Visual Studio, and MS-DOS are trademarks or registered trademarks of Microsoft Corporation. MainWin is a registered trademark and Mainsoft is a trademark of Mainsoft Corporation. All other names are used for identification purposes only and are trademarks or registered trademarks of their respective companies.

Rose 2001 for Tru64 Unix, includes the Compaq C++ Run-Time Library Redistribution kit (from Compaq Computer Corporation) which provides the necessary 6.2 C++ Run-Time library (libxcc). Copyright 2000 Compaq Computer Corporation.

U.S. Registered Patent Nos. 5,193,180 and 5,335,344 and 5,535,329. Licensed under Sun Microsystems Inc.'s U.S. Pat. No. 5,404,499. Other U.S. and foreign patents pending.

Printed in the U.S.A.

# **Contents**

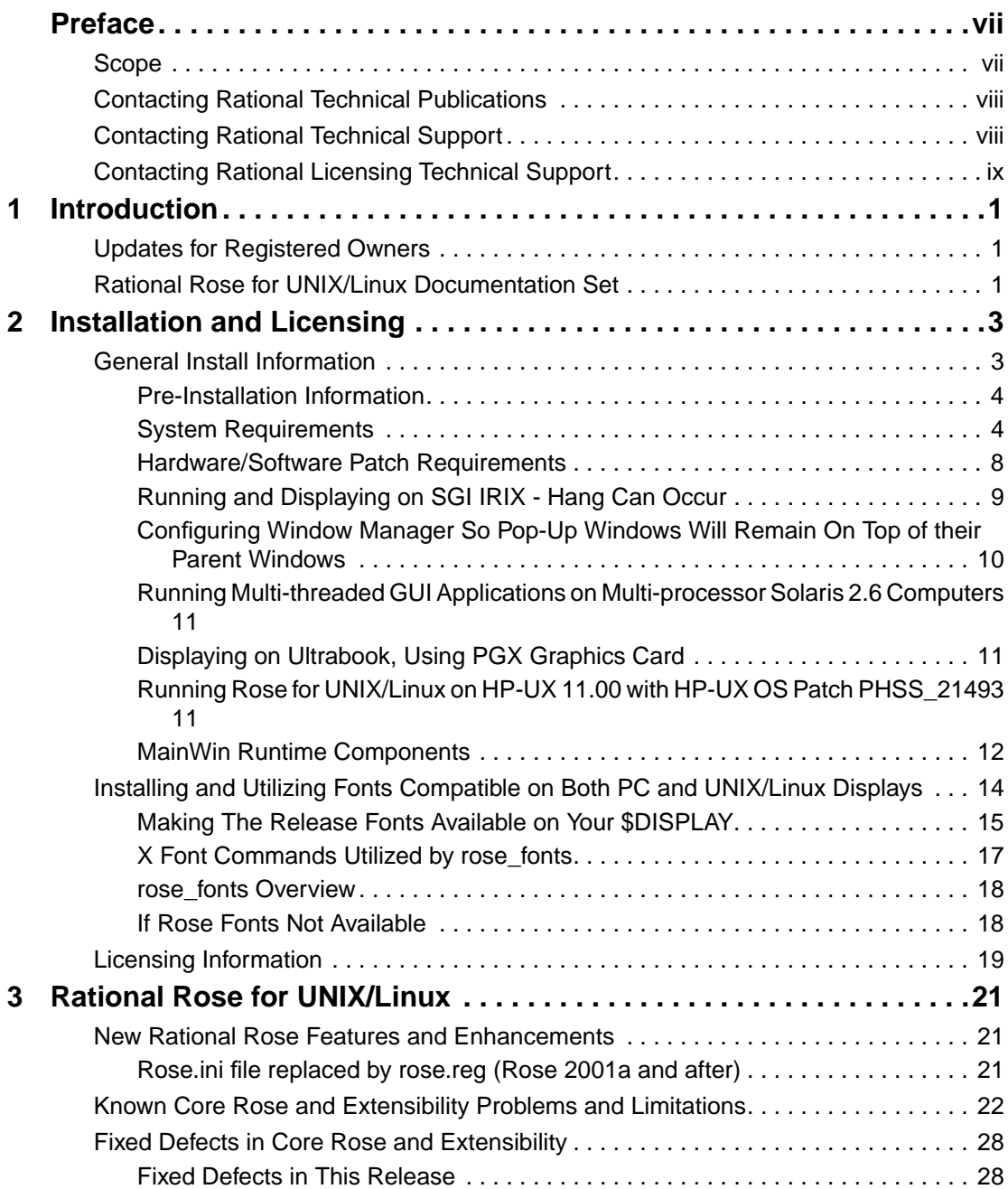

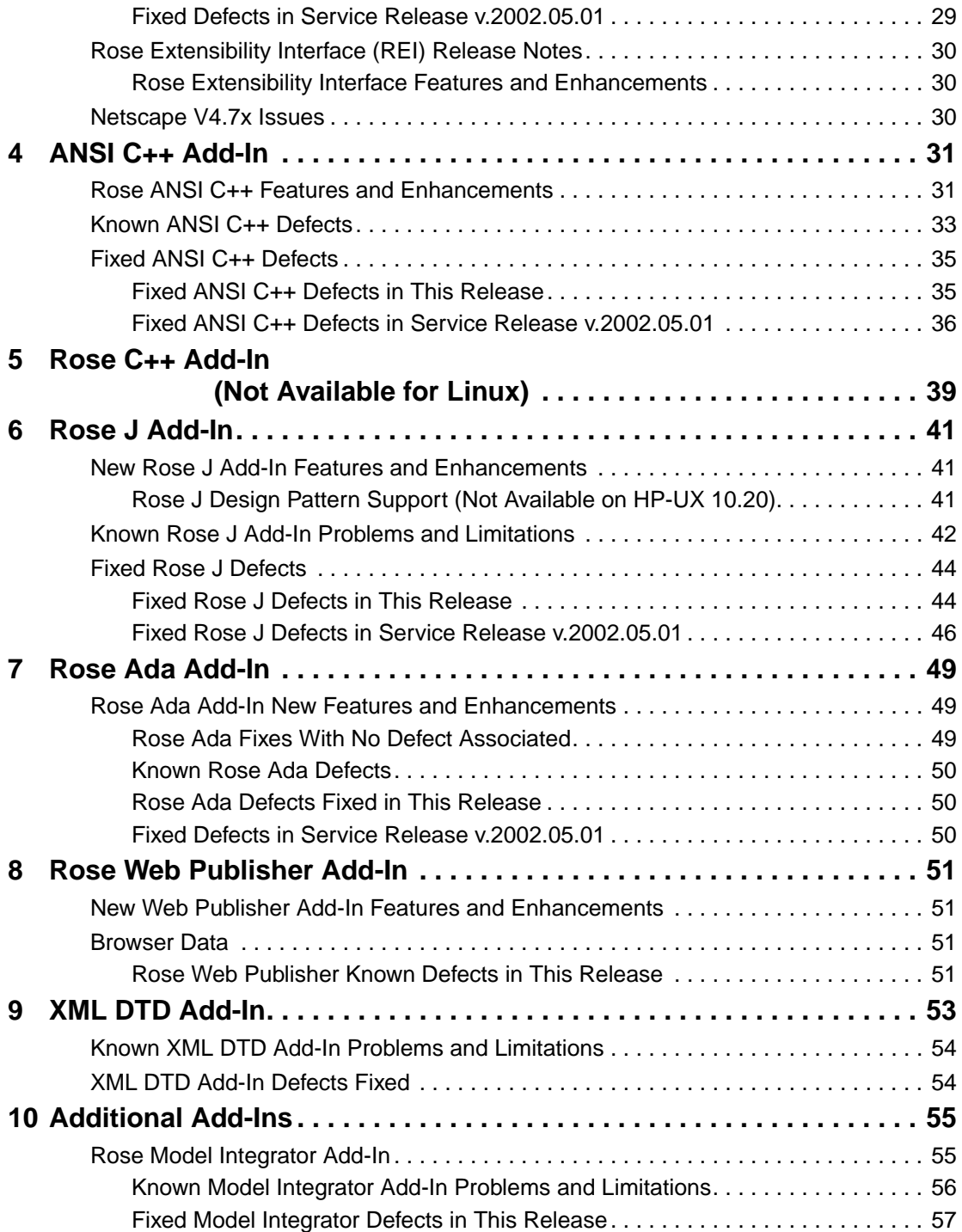

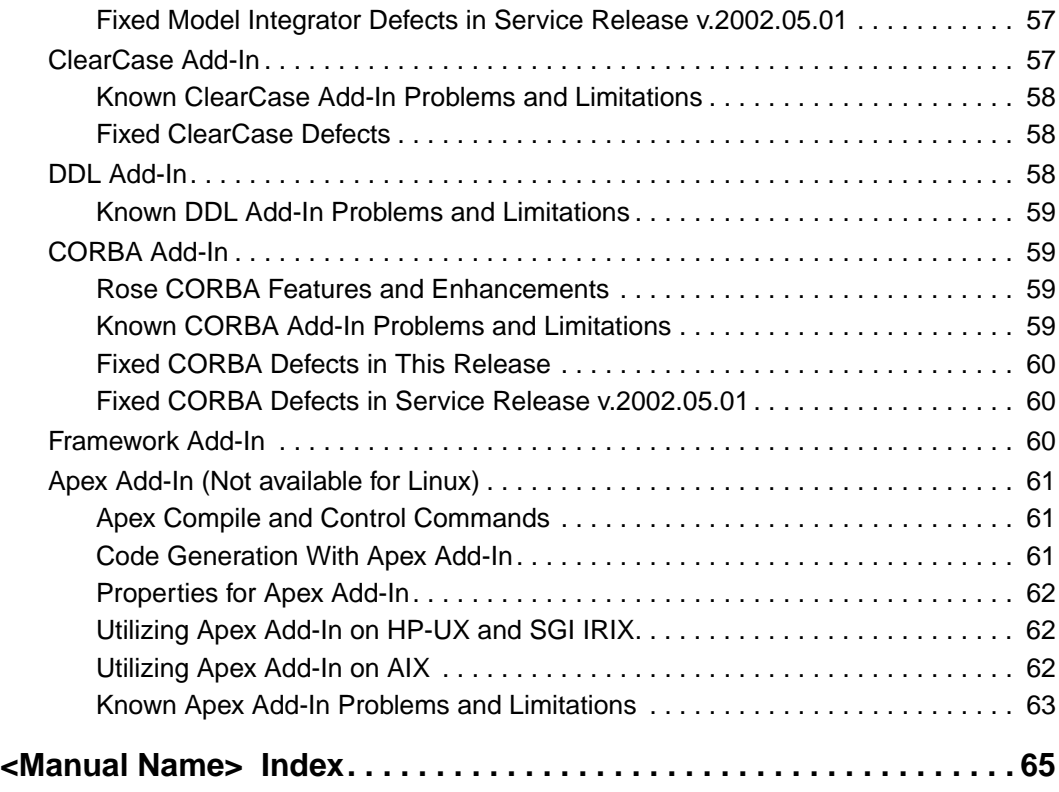

# <span id="page-6-0"></span>**Preface**

Rational Rose for UNIX/Linux<sup>®</sup> is a comprehensive, integrated programming environment that supports the development of complex software systems. These release notes contain information about last-minute changes to Rose and the Rose Add-Ins.

#### **Scope**

These Rational Rose release notes provide:

- System and software requirements
- New features and enhancements
- Any defects fixed since the last release
- Current known defects and defect workarounds

The electronic versions of the release notes that were packaged with your software contain the most up-to-date information available at release time.

Updated versions of the release notes will periodically be posted on the World Wide Web. Please check the Rational Web site at

<http://www.rational.com/support/documentation/release/>to ensure that you are using the latest version of this document.

When you are ready to install Rational Rose, be sure to check the Web for the latest available downloads:

- **1** From http://www.rational.com, click **Support**.
- **2** Go to the **Download Center** and navigate to **Rational Rose Upgrades and Patches.**

Also remember to have the *Administering Licenses* manual available to provide all the information you need to complete your installation.

<span id="page-7-0"></span>To send feedback about documentation for Rational products, please send e-mail to techpubs@rational.com.

# **Contacting Rational Technical Support**

Contact Rational Customer Support if you have questions about installing, using, or maintaining this Rational Software product. The following table describes how to contact Rational Customer Support.

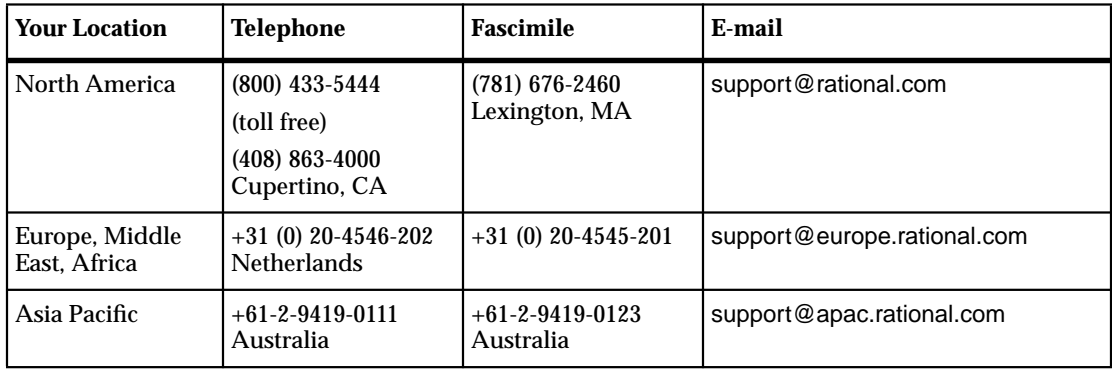

For up-to-date contact numbers and addresses visit the support contacts web page at http://www.rational.com/support/contact.

**Note:** When you contact Rational Technical Support, please be prepared to supply the following information:

- Your name, telephone number, and company name
- Your computer's make and model
- Your operating system and version number
- Product release number and serial number
- Your case ID number (if you are following up on a previously-reported problem)

# <span id="page-8-0"></span>**Contacting Rational Licensing Technical Support**

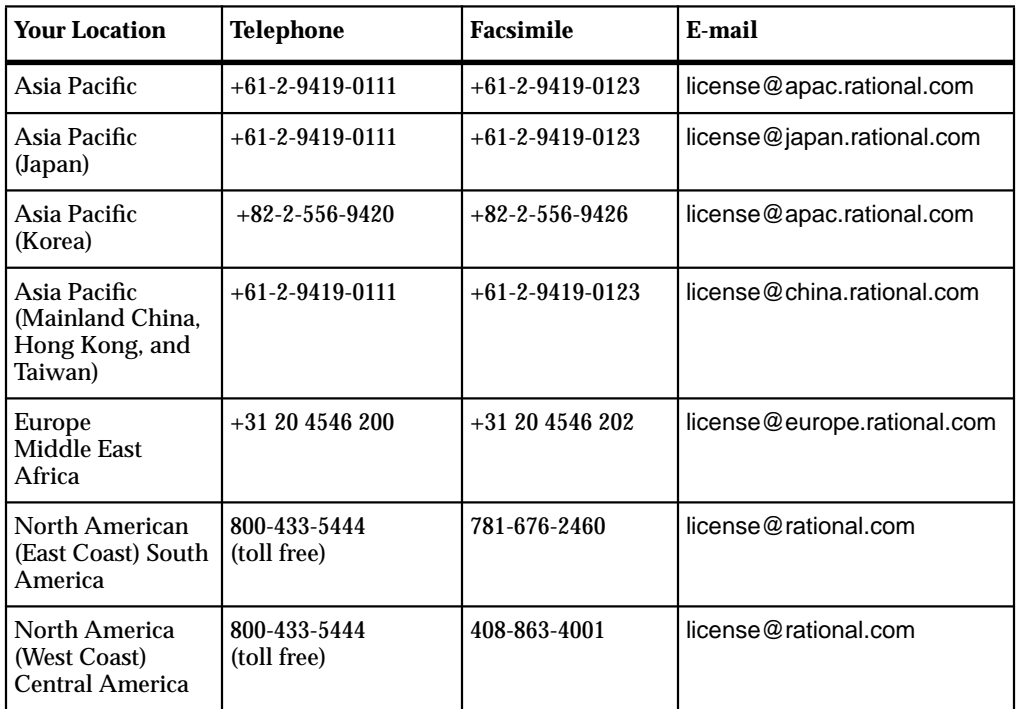

If you have questions about acquiring license keys for your Rational Software products, contact Rational Licensing Support as follows:

# <span id="page-10-0"></span>1 **Introduction**

Thank you for selecting Rational Rose for UNIX/Linux. The release notes provide last-minute changes and reference information about Rational Rose and all of the Rational Rose Add-Ins. The release notes contain a listing of enhancements, known problems, and other information pertaining to the operation and functionality of Rational Rose.

## **Updates for Registered Owners**

From time to time, service packs and additional utilities may be made available for download to registered owners. Please periodically check the Rational Rose web page at www.rational.com/rose/.

# **Rational Rose for UNIX/Linux Documentation Set**

The complete documentation set is supplied in electronic format with this release.

For a complete printed documentation set, contact your Rational Sales office.

# <span id="page-12-0"></span>2 **Installation and Licensing**

Please refer to the *Rose for UNIX/Linux Installation Guide* that is provided as your primary guide for installing and setting up licensing for this product.

If you encounter any problems while installing or licensing the Rose product, please check here first to see if it is a known problem. If a problem is not yet documented, please contact Rational Technical Support so we can investigate it, provide you with a workaround, and track the problem for future action.

This chapter contains the following sections:

- *General Install Information* on page 3
	- ❑ *[Pre-Installation Information](#page-13-0)* on page 4
	- ❑ *[System Requirements](#page-13-0)* on page 4
	- ❑ *[Hardware/Software Patch Requirements](#page-17-0)* on page 8
	- ❑ *[Configuring Window Manager So Pop-Up Windows Will Remain On Top of their](#page-19-0) [Parent Windows](#page-19-0)* on page 10
	- ❑ *[Running Multi-threaded GUI Applications on Multi-processor Solaris 2.6 Computers](#page-20-0)* [on page 11](#page-20-0)
	- ❑ *[MainWin Runtime Components](#page-21-0)* on page 12
- *[Installing and Utilizing Fonts Compatible on Both PC and UNIX/Linux Displays](#page-23-0)* on [page 14](#page-23-0)
- *[Licensing Information](#page-28-0)* on page 19

## **General Install Information**

As a precaution, always make back ups of any Rose model files that you will be accessing with this software.

This product includes FLEXlm, a licensing product from Globetrotter, Inc. A startup license key that allows you to start using your product immediately is shipped with this product. You must obtain a separate permanent license from Rational in order to continue using this product beyond this startup key expiration date. Please refer to

<span id="page-13-0"></span>the licensing section of the *Installation Guide* for detailed instructions on obtaining and installing permanent licenses. Also, see *[Licensing Information](#page-28-0)* on page 19 for any last minute licensing notes.

**Note:** Rose 98i, 2000e, 2001,2001a, and 2002 for UNIX licenses are valid for this release. You will not need to utilize the startup licenses or obtain new permanent licenses if you are already utilizing Rose 98i, 2000e, 2001, or 2001a for UNIX licenses.

#### **Pre-Installation Information**

You may want to back up your Registry prior to running the installation program. Specifically, we recommend you make backups of the following files:

- You should always have a backup of all your model files. These can include files that end with .mdl,.cat,.ptl, .red, and .sub.
- Custom property files, which can include files that end with .pty and .prp

**Note:** There is no need to save .pty files that ship with Rose since these will be re-installed.

■ Custom script files, which can include files that end with .ebs and .ebx

**Note:** There is no need to save .ebs or .ebx files that ship with Rose, since these will be re-installed.

■ Path Maps (For Rose 98i, 2000e, 2001, and 2001a path map variables are saved in the registry.)

Follow these steps to back up path maps:

- **1** Run **regedit** and navigate to **HKEY\_CURRENT\_USER\Software\Rational Software\Rose\Virtual Path Map**
- **2** Click **Registry > Export Registry File...**

Follow these steps to restore path maps:

- **1** Run **regedit** and navigate to **HKEY\_CURRENT\_USER\Software\Rational Software\Rose\Virtual Path Map**
- **2** Click **Registry > Import Registry File...** and import the file you exported.

#### **System Requirements**

Before installing this software, please verify that your system meets the minimum system requirements listed below. If the requirements are not met, the product may not install and/or operate correctly.

**Note:** All platforms may not be available at this time. Contact Rational technical support for platform availability information.

The following table contains the hardware requirements for installation and use of this product. Note that the recommended amount of memory is only the suggested minimum amount. Additional memory may improve performance. Your memory requirements will also be larger if you are constructing large models.

| <b>Hardware Item</b> | Recommendation                                                                                                    | For                       |
|----------------------|----------------------------------------------------------------------------------------------------|---------------------------|
| Memory               | $256 + (32 * N)$ MB of RAM (where N is the number<br>of users running Rose simultaneously on a given<br>workstation)                                                                                                    | Use                       |
| Server               | A midrange UNIX/Linux server or client<br>UNIX/Linux workstation (Sun servers: Sparc<br>Station 20 and above)                                                                                                    | Use                       |
| Client               | An AIX, Solaris, HP-UX, SGI IRIX, or Tru64 Unix<br>workstation running the required operating<br>system level as described in the following table<br>under operating system software requirements.<br>The UNIX/Linux workstation must be capable of<br>displaying X Windows | Use                       |
|                      | or                                                                                                    |                           |
|                      | a PC running eXceed version 6.1 or higher to<br>display X windows                                                                                                    |                           |
|                      | or                                                                                                    |                           |
|                      | for Rose on Linux x86, a PC running with Xfree<br>and Xi Graphics X servers on Linux. It is<br>recommended to use more than 256 colors in your<br>graphics card/monitor configuration.                                                                                      |                           |
| Disk space           | 400 MB for loading release + 1-3 MB for each Rose<br>model                                                                                                    | <b>Installation</b> , Use |
| CD-ROM               | Mounted as a UNIX/Linux file system                                                                                                    | Installation              |
| Display              | Color display                                                                                                    | Use                       |

**Table 1 Hardware Requirements**

The next table contains the software requirements for installation and use of this product. Note that this is also only a suggested amount of swap space. Your requirements may be larger if you expect to construct very large models. If all of your models are small, you may need less than the amount shown.

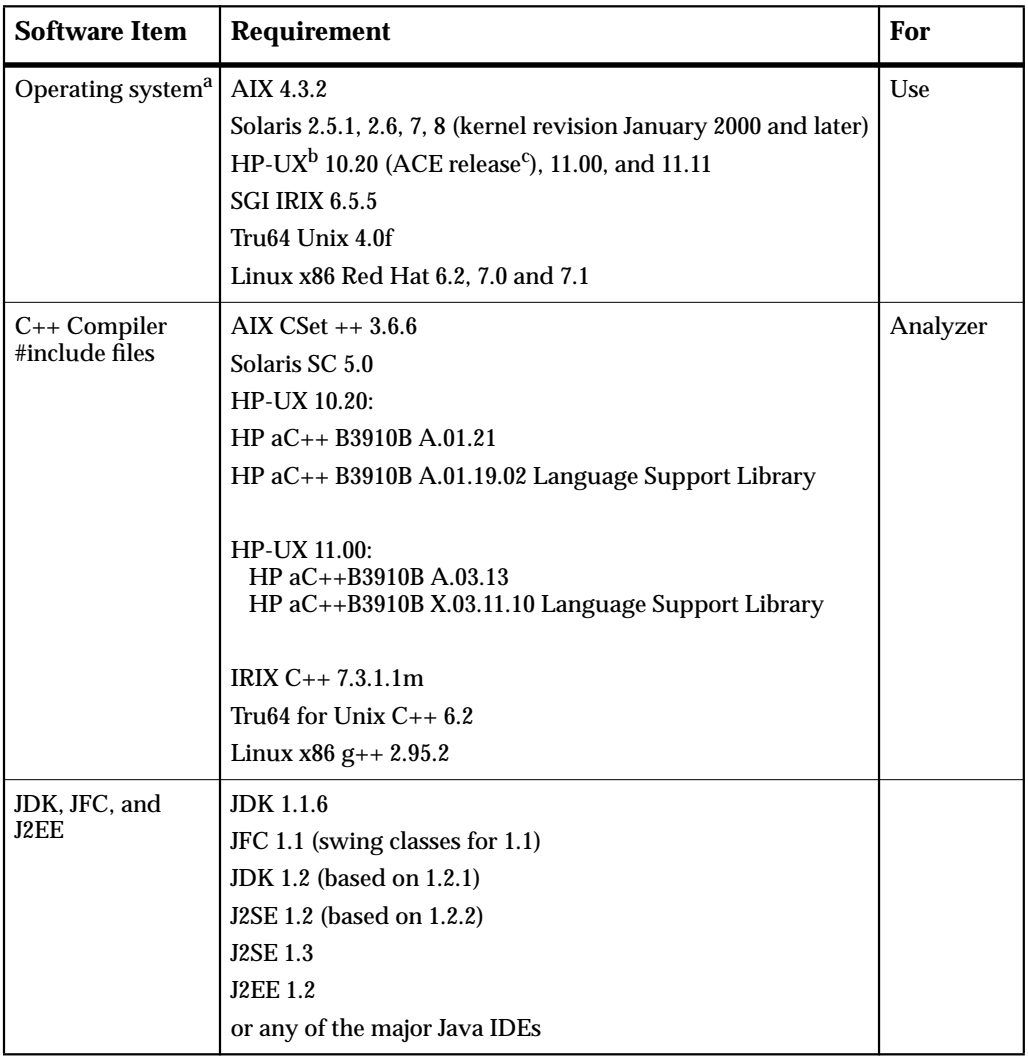

#### **Table 2 Software Requirements**

| Software Item   | <b>Requirement</b>                                                                                                    | For                  |
|-----------------|----------------------------------------------------------------------------------------------------|----------------------|
| Java            | Rose J supports the following Java IDE's. Use the JDK<br>appropriate to your IDE. <sup>d</sup>                                                                                        |                      |
|                 | - Forte for Java Internet Edition 2.0 & 3.0 (Solaris & Linux<br>only)                                                                                                    |                      |
|                 | - Forte for Java Community Edition 2.0 & 3.0 (Solaris & Linux<br>only)                                                                                                    |                      |
|                 | - JBuilder 4.0, 5.0, and 6.0 Professional Edition (Solaris &<br>Linux only)                                                                                                    |                      |
|                 | - JBuilder 4.0, 5.0, and 6.0 Foundation Edition (Solaris &<br>Linux only)                                                                                                    |                      |
| Port map daemon | Must be running                                                                                                    | Installation.<br>Use |
| TCP/IP          | Must be running                                                                                                    | Installation.<br>Use |
| Host names      | Must be configured                                                                                                    | Installation.<br>Use |
| Page/Swap space | Generally three times the space in swap as RAM available                                                                                                    | <b>Use</b>           |
| X Window System | Native X11R5 or X11R6 (except HP 10.20)<br>X news on Sun with OpenWindows 3<br>PC X server eXceed version 6.1 or higher<br>In addition, when running Rose for Linux x86, XFree and Xi | Use                  |
|                 | Graphics X servers on Linux                                                                                                    |                      |

**Table 2 Software Requirements**

| <b>Software Item</b> | <b>Requirement</b>                                                                                                    | For |
|----------------------|----------------------------------------------------------------------------------------------------|-----|
| Window Manager       | MWM (Motif Window Manager) version 1.2                                                                                                    | Use |
|                      | vuewm on HP-UX                                                                                                    |     |
|                      | 4dwm on SGI IRIX                                                                                                    |     |
|                      | dtwm (CDE (Desk Top) version 1.0)                                                                                                    |     |
|                      | olwm (Open Look Window Manager) on SUN is supported,<br>but icons of Rose for UNIX/Linux may not integrate well<br>with other icons on the screen                                                              |     |
|                      | In addition to those listed above, Rose for Linux x86 will run<br>with the GNOME desktop environment with the<br>Enlightenment window manager and the KDE desktop<br>environment with the lcwm window manager. |     |
|                      | The following Window Managers are not supported:                                                                                                    |     |
|                      | olvwm (olwm with virtual screens) Rose for UNIX/Linux<br>will not remain on original virtual desktop, but rather will<br>follow when other desktops selected.                                                  |     |
|                      | twm (shipped with X11)                                                                                                    |     |
|                      | tytwm (twm with virtual screens)                                                                                                    |     |
|                      | fwm                                                                                                    |     |
|                      | gwm                                                                                                    |     |
|                      | fvwm                                                                                                    |     |

<span id="page-17-0"></span>**Table 2 Software Requirements**

a. All platforms may not be available at this time. Contact technical support for availability information.

#### **Hardware/Software Patch Requirements**

Please see "Operating System Runtime and/or Patch Requirements" in the *Installation Guide* for system patch requirements.

When installing and running Rose for UNIX/Linux for the first time, you will be alerted if hardware or software patches are necessary. If running on a Solaris or HP-UX server, Rose for UNIX/Linux will attempt to automatically determine if patches are necessary on your server and/or Solaris display, and will advise accordingly.

b. HP9000 Series 700.

c. Rose requires that an ACE release be installed to run properly on HP-UX 10.20. To determine if an ACE<br>| release is installed, run /**usr/sbin/swlist | grep ACE.**<br>d. See the Rose\_IDE\_Link\_README file in the release for Ro

information, prior to using the IDE Link integration. The Rose\_IDE\_Link\_README file will also list the supported / tested Java versions to utilize with IDE Links and J Pattern features.

<span id="page-18-0"></span>You may also run the following anytime to determine if your computer requires operating system patches to run Rose for UNIX/Linux.

- SUN Solaris Server (computer running Rose for UNIX/Linux) **cd** *rational\_dir***/releases/rose.***I.J.K***/bin ./check\_rose\_reqs sol2\_server rose**
- SUN Solaris Display (computer displaying Rose for UNIX/Linux) Check that the DISPLAY environment variable is set to your display, and then: **cd** *rational\_dir***/releases/rose.***I.J.K***/bin ./check\_rose\_reqs sol2\_client rose**
- HP-UX, IBM, or SGI Server

**cd** *rational\_dir***/releases/rose.***I.J.K***/bin**

for HP-UX - **./check\_rose\_reqs hp\_runtime rose**

for IBM - **./check\_rose\_reqs aix\_runtime rose**

for SGI - **./check\_rose\_reqs sgi\_runtime rose**

for Tru64 Unix - **./check\_rose\_reqs axp\_runtime rose**

## **Running and Displaying on SGI IRIX - Hang Can Occur**

This issue typically occurs when running on an SGI IRIX multi-processor machine and displaying to any SGI machine. If you encounter a Rose Hang, under these circumstances, install the patched "libX11.so" library in your Rose release as described below.

If you encounter any problems, after installing this patch contact Rational Technical Support.

- **1** Make sure your Rose process is no longer running. (Us**e ps** to determine if the process is running, and "kill -TERM [pid]" if it is necessary to kill the process.)
- **2** As the owner of these files, **cd** *rational\_dir***/releases/rose.I.J.K/install/patches/mips\_irix\_n32**
- **3 cp libX11.so** *rational\_di***r/releases/rose.I.J.K/mips\_irix\_n32/lib/.**
- **4** Run **rose\_cleanup.**
- **5** Run **rose**.

#### <span id="page-19-0"></span>**Configuring Window Manager So Pop-Up Windows Will Remain On Top of their Parent Windows**

Configure your Window Manager such that pop-up windows will remain on top of their parent windows, in compliance with the Windows API. Under X11, Window Managers may implement different strategies for maintaining the Z-order of pop-up windows.

In order to keep pop-ups on top, if possible:

■ For MWM - Motif Window Manager

There is no specific configuration to keep pop-up (transient) windows on top. Pop-up windows are kept on top by default.

■ For DTWM - Desk Top Window Manager (shipped with CDE)

Depending on your system's configuration, the default behavior of dtwm may not keep pop-up (transient) windows on top of their owner.

For example, it may be that the window stacking behavior for dialogs is specific, such as "Dtwm\*secondariesOnTop = False". In such a case, here are some possible solutions for keeping the pop-ups on top:

- **a** Change Dtwm\*secondariesOnTop to True in the system-wide dtwm configuration file. On Solaris, the dtwm configuration file is located at **/usr/dt/app-defaults/C/Dtwm**. On platforms other than Solaris, the path to the dtwm configuration file may be different.
- **b** Add

Dtwm\*secondariesOnTop: True

to your **.Xdefaults** file.

**c** Be more specific with the program name, and add, for example:

Dtwm\*ssexp\*secondariesOnTop: True

to your **.Xdefaults** file.

**Note:** The **.Xdefaults** file needs to be reloaded with:

**xrdb ~/.Xdefaults**

■ For OLWM -- Open Look Window Manager

Add the following line to your **.Xdefaults** file:

OpenWindows.KeepTransientsAbove: True

#### <span id="page-20-0"></span>**Running Multi-threaded GUI Applications on Multi-processor Solaris 2.6 Computers**

If Rose for UNIX/Linux hangs when running on a multi-processor Solaris 2.6 computer, verify that the Solaris 2.6 server and display (if applicable) includes the Sun Solaris XSun Patch 105633-32 or higher. This patch includes a fix for Sun Defect 4233280, Sun SO#3918581 (multi-threaded applications crash/hang on 2.6 multiprocessor computers). To check for this patch, run

#### **showrev -p | grep 105633**

on both the server running Rose and the display (if display Solaris 2.6).

When installing or running the application for the first time, Rose will advise if this patch is installed or required.

#### **Displaying on Ultrabook, Using PGX Graphics Card**

A CDE crash may occur when displaying Rose for UNIX/Linux on a Ultrabook using a PGX Graphics Card, if SUN Solaris patch 105362-26 is installed.

If using a PGX Graphics Card, we recommend that SUN Solaris patch 105362-20 be installed as this is the latest version tested and determined to be compatible with this release.

If you encounter the CDE crash, uninstall patch 105362-26 and if possible install "105362-20". If SUN Solaris patch "105362-20" is not installed, the following may occur:

- GUI Hanging Issues
- Paint Problems (i.e. black/white regions may appear in menus, dialog boxes, toolbars, etc.)

If you uninstall patch 105362-26 and encounter any of the issues described above, contact Rational Technical Support if patch 105362-20 is not available.

#### **Running Rose for UNIX/Linux on HP-UX 11.00 with HP-UX OS Patch PHSS\_21493**

Rose for UNIX/Linux requires HP-UX OS Patch PHSS\_17327 (X/Motif 2.1 Dev Kit Mar99 Periodic Patch). This Patch requires PHSS\_17326 (X/Motif2.1 Runtime Mar99 Periodic Patch). PHSS\_17326 has been superseded by HP-UX OS Patch PHSS\_23823.

It is important to use PHSS\_23823 as Rose for UNIX/Linux will not start (display) if an earlier version of this patch is installed (i.e. PHSS\_21493).

<span id="page-21-0"></span>If it is necessary to have a Motif Xlib runtime patch prior to PHSS\_23823 and you encounter this issue, refer to the following instructions to workaround this problem:

- **1** Make sure your Rose process is no longer running. (Use **ps** to determine if the process is running, and "kill -TERM [pid]" if it is necessary to kill the process.)
- **2** As the owner of these files,

**cd** *rational\_dir***/releases/rose.I.J.K/install/patches/hppa\_hpux/hp11**

- **3 cp libX11.3** *rational\_dir***/releases/rose.I.J.K/hppa\_hpux/hp11/lib/.**
- **4 chmod 555 rational\_dir/releases/rose.I.J.K/hppa\_hpux/hp11/lib/libX11.3**
- **5** Run **rose\_cleanup**.
- **6** Run **rose**.

#### **MainWin Runtime Components**

When Rose for UNIX/Linux runs for the first time, an **\$MWUSER\_DIRECTORY** directory is created which includes MainWin files and directories. Rose is created utilizing MainWin (developed by Mainsoft) and requires specific MainWin components to operate correctly. **\$MWUSER\_DIRECTORY** may be set to serve as the windows directory. For example, **\$MWUSER\_DIRECTORY** may be set to **\$HOME/.windows**. If **\$MWUSER\_DIRECTORY** is not set, the default location will be **\$HOME/windows**.

Within the **\$MWUSER\_DIRECTORY** directory, you will find the following type of files and directories:

■ **mwfc-\*** - Font caches, are created incrementally over the duration of the application process; activating when a user chooses a new font. The font cache is built each time Rose for UNIX/Linux is run on a new X server, or if the server's font path is changed. Each font cache file has a unique name:

**mwfc-***xxxx* (where *xxxx* is dependent on the specific display used)

This file can be removed if it is suspected of interfering with font operations. If removed, it will be regenerated the next time Rose is invoked.

When Rose for UNIX/Linux is invoked by the user on the same X server, the application can quickly look up the font cache file and select the closest X font available.

■ **registry** directory - This directory includes a binary "registry" file which is created the first time the user runs Rose for UNIX/Linux (for each version of the Operating System). For example, a "registry.5.6" registry is created for a user running the release on a SUN Solaris 2.6 computer. The registry stores Rose for UNIX/Linux configuration and initialization data.

The registry directory also includes **rose\_reg\_check**, an ascii file which includes the version of Rose for UNIX/Linux and it's associated add-ins. This file is created the first time a user runs Rose for UNIX/Linux.

A specific registry file may be utilized by setting the following environment variable:

**setenv USE\_MWREGISTRY** */path/myregistry*

- **help** This directory includes files that get created and stored every time the user runs help and creates the help keyword database.
- **win.ini** file This is a default configuration file. It includes such information as print device/port settings.

During a Rose session, Rose for UNIX/Linux *\****.ini** files may also be created in the user's "windows" directory. These files include Add-In specific settings.

#### **Rational Rose for UNIX/Linux includes "mw" directory**

Rational uses MainWin (by Mainsoft) to rehost Rose for UNIX/Linux platforms. Specific MainWin runtime components are included in Rose. Below is a description of the type of MainWin files included in Rose for UNIX/Linux under the *rational\_dir***/rel\*/rose\*/mw** directory.

- afm directory Includes support fonts.
- bin directory Includes programs which perform such functions as determining hardware configuration, removing unreleased X resources, showing X resources, and converting old registries to new.
- **bin-<os>\_optimized** directory Includes binaries designed to register libraries and controls, provides registry browser and support, and type library browser, and font server.
- **fonts** directory Includes release fonts and font files compatible on both PC and UNIX/Linux displays. See *[Installing and Utilizing Fonts Compatible on Both PC and](#page-23-0) [UNIX/Linux Displays](#page-23-0)* on page 14.
- **fontserver.cfg** file Font configuration file used by font server.
- **helpfile** directory Includes help files provide by Mainsoft.
- <span id="page-23-0"></span>■ **lib** directory - Includes scripts to order library paths correctly, and to setup MainWin configuration.
- **lib-<arch>\_<os>** directory Includes an nls directory which holds *\****.nls** (Nation Language Support) files that are used upon application startup. It also includes **mwperl** (an executable called upon by the MainWin scripts).
- **lib-<os>** directory Includes files to manage the font cache, provide support for type library browser and registry browser.
- **lib-<os>\_optimized** directory Includes MainWin support libraries and resources.
- **system** directory Includes default binary registry and system MainWin registry files.
- **setmw\*** and **setup\*** files These files provide appropriate MainWin environment settings.
- **win.ini** is the default Windows configuration file (which gets copied in **\$MWUSER\_DIRECTORY** the first time Rose is run).

# **Installing and Utilizing Fonts Compatible on Both PC and UNIX/Linux Displays**

Rose for UNIX/Linux now includes the following release fonts which are compatible and may be used on both the PC and UNIX/Linux displays:

- MS Sans Serif
- Arial
- Times New Roman
- Courier New
- Tahoma

As it now is possible to display these same fonts on UNIX/Linux and the PC - models, etc. created on the PC (using these fonts) should display easily and accurately in Rose for UNIX/Linux on PC and UNIX/Linux displays. Furthermore, utilization of these fonts will provide the following additional enhancements:

- Improved dialog scaling on all platforms
- Resolves defects when these PC fonts were not always available on UNIX/Linux displays. Previously, a model created on the PC would utilize an Arial font (not available on UNIX/Linux). Opening the same model on a UNIX/Linux display could produce unpredictable results when the font would map to "Application".

<span id="page-24-0"></span>■ Resolves defects when users were creating/sharing models to be displayed on PC and UNIX/Linux displays. Display difficulties could occur when models created or edited on PC display (i.e. using eXceed) were then opened on a UNIX/Linux display.

Font files (in \*.pcf - portable compiled format), are now included in the *rational\_dir***/releases/rose.***I.J.K***/mw/fonts** directory of your release. This directory also includes the following fonts\* files:

- **fonts.dir** The X11 fonts dir file.
- fonts.mwd MainWin fonts dir file. This file is accessed by this release and contains, for each font, the WIN32 metrics, the X11 fontname, a mask stating whether it is a "stock" font, and a "used on unix" flag.

A **fontserver.cfg** file is included in the *rational\_dir***/releases/rose.***I.J.K***/mw** directory. This file is used when starting the font server to provide the new fonts to the Rose application. A font server (xfs) is also provided in the *rational\_dir***/releases/rose.***I.J.K***/mw/bin\_***<os>***\_optimized** directory.

#### **Making The Release Fonts Available on Your \$DISPLAY**

Prior to running Rose for UNIX/Linux for the first time, run *rational\_dir***/releases/rose.***I.J.K***/bin/rose\_cleanup**. Upon starting Rose for UNIX/Linux, you will notice some new messages in relation to the availability of the new fonts. Rose will attempt to determine if the new fonts are available for your \$DISPLAY, by running the new Rose for UNIX/Linux **rose\_fonts** utility.

#### **UNIX/Linux DISPLAY with visibility to Rose fonts**

**rose\_fonts** will make the fonts available to your DISPLAY by including the path to *rational\_dir***/releases/rose.***I.J.K***/mw/fonts/** in your DISPLAY's font path.

#### **DISPLAY other than UNIX/Linux (i.e. PC using eXceed) or UNIX/Linux DISPLAY without visibility to Rose fonts**

In this case, fonts must be made available by using a font server and including the font server in the DISPLAY's font path.

**rose\_fonts** will determine if a font server is providing access to the Rose fonts, as described below:

Determines if a font server is already running (on the server used to run Rose). There may already be a font server running on the designated font server's port# 7100. On SUN systems 2.5.1 and above it is likely that a font server is already

<span id="page-25-0"></span>running and defined in the **/etc/services** file, as "xfs" or "fs". The existing font server's default **fontserver.cfg** file will not include a path to the Rose fonts (unless it has been configured to do so).

- If a font server is running, **rose\_fonts** determines whether the existing font server is already providing access to the **rose\_fonts** (i.e. it determines if the fontserver.cfg includes the path to the Rose fonts provided in the release).
- If a font server is not running, **rose\_fonts** attempts to start a font server "xfs".
- If a font server is running and does provide access to the Rose fonts, **rose\_fonts** adds the font server to the DISPLAY's font path.

#### **If Necessary To Configure Existing Font Server**

If a font server is running on the Rose server and it is not already providing access to the Rose fonts, contact your System Administrator to perform this setup or refer to the man pages for xfs(1). The following advises how to configure an existing font server on SUN Solaris.

**Note:** Configuring an existing font server to provide access to the Rose fonts may produce less than optimal font results, based on the font paths included in the fontserver.cfg's catalogue setting. This is due to a potential Rose 2000e for UNIX/Linux font mapping issue that is currently under investigation. If you elect to continue with the following instructions, and you encounter poor font results please notify Rational Technical Support and remove the Rose font support from your fontserver.cfg file.

If you elect not to add the Rose font support (as described next) or elect to remove the Rose font support from an existing font server Rose will continue to operate correctly, however the font enhancements listed in *[Installing and Utilizing Fonts Compatible on](#page-23-0) [Both PC and UNIX/Linux Displays](#page-23-0)* on page 14 will not be available and you may encounter the following defects:

Defect 10386 Defect 10387

#### **Adding Rose fonts to Existing Font Server on SUN Solaris**

To add Rose font support to an existing font server on SUN (it may be necessary to su to root to perform these actions):

■ Edit the default fontserver.cfg file "/usr/openwin/lib/X11/fontserver.cfg" to add the location of the Rose fonts in the "catalogue" path (being careful not to add or remove extra spaces).

A catalogue path may appear as:

<span id="page-26-0"></span>/usr/openwin/lib/X11/fonts/F3bitmaps/,/usr/openwin/lib/X11/fonts/Type1/

Add the Rose font path, by prepending the path to the catalogue path.

For example:

rational\_dir/releases/rose.I.J.K/mw/fonts/,/usr/openwin/lib/X11/fonts/F3bitmaps/,...

Do not include spaces. Each path is separated by a colon.

- Use **ps** to determine the process ID of the "fs" or "xfs" process, and then stop (kill) the "fs" or "xfs" process, if running.
- Set the DISPLAY font path to include the path to the existing font server by running:

**xset +fp tcp/***<fontserver>***:7100**

and then

**xset fp rehash**

■ Determine if the Rose fonts are available and restart font server:

**fslsfonts -server** *<fontserver>***:7100 | grep -i mainwin**

The font server must be the current host for it to restart the font server ("fs" or "xfs"). In many cases these x\* utilities are located in /usr/openwin/bin.

Rose (upon starting) should indicate that the Rose fonts are now available.

Upon performing this setup, it will be important to update the **fontserver.cfg** file if Rose is uninstalled or moved to a different location (path changes).

#### **Starting a Font Server**

If a font server is not running (on the server running Rose), **rose\_fonts** will start a font server provided in the release, if necessary. This is necessary if the DISPLAY is not a UNIX/Linux display, or if the display does not have direct visibility to the fonts provided in the Rose release.

#### **X Font Commands Utilized by rose\_fonts**

The following commands are typically located in one of the following directories: /usr/openwin/bin, /usr/bin/X11, /usr/X11R6/bin, /usr/openwin/lib/X11, or /usr/openwin/include/X11. The font server "xfs" is provided in your release in rational\_dir/releases/rose.I.J.K/mw/bin-\$arch\_optimized.

## **To Start a Font Server**

**xfs -config** *rational\_dir***/releases/rose.***I.J.K***/mw/fontserver.cfg -port 7100**

## <span id="page-27-0"></span>**To Set the Font Path**

**xset +fp** *rational\_dir***/releases/rose.***I.J.K***/mw/fonts/** (direct path to fonts in release) **xset +fp tcp/\$host:7100** (font server path)

#### **To Determine if Rose Fonts Available**

#### **xlsfonts | grep -i mainwin**

**xlsfonts** may hang if a font path includes a path to a font server which is not running. **rose\_fonts** will not let **xlsfonts** run for longer than a specified period of time (typically 30 seconds), to safeguard against this event. If an **xlsfonts** hang occurs, **rose\_fonts** will provide status with recommendations.

#### **rose\_fonts Overview**

In summary, **rose\_fonts** will provide the Rose fonts to your DISPLAY by either setting the font path to point to the fonts in the release (UNIX/Linux display with visibility to the fonts), or by setting the font path to a running font server if the font server is providing access to the Rose fonts. **rose\_fonts** will use "xset" to set the font path, "xfs" to start a font server (if necessary) and "xlsfonts" to determine if the Rose fonts are available after the setup has been performed. If a font server is already running and does not already provide support for the Rose fonts, manual setup is necessary (i.e. see *[Adding Rose fonts to Existing Font Server on SUN Solaris](#page-25-0)* on page 16) to complete the Rose font setup. In this case, manual set up is required as it is often necessary to su to root to perform this action. **rose\_fonts** will provide messages describing the current status each time Rose is started.

Contact Rational Technical Support if you should have any questions or encounter any difficulties accessing or utilizing the new Rose fonts.

#### **If Rose Fonts Not Available**

There may be occasions when the Rose fonts will not be available. **rose\_fonts** will alert you if, when starting Rose, if the Rose fonts are not available. If this occurs, Rose will continue operate correctly, however the font enhancements listed in *I[nstalling and](#page-23-0) [Utilizing Fonts Compatible on Both PC and UNIX/Linux Displays](#page-23-0)* on page 14 will not be available and you may encounter the following defects:

Defect 10386

Defect 10387

## <span id="page-28-0"></span>**To Eliminate Output from "rose\_fonts" When Running Rose**

Each time that you start Rose, **rose\_fonts** determines whether the Rose Fonts are available, attempting to make the fonts available when necessary. Each time Rose is started, **rose\_fonts** displays messages advising current Rose Font status. In order to eliminate output from **rose\_fonts**, set the following environment variable prior to running Rose.

**setenv ROSE\_NO\_FONT\_MSG 1**

Setting this environment variable will allow **rose\_fonts** to run, but will refrain from printing Rose Font status messages.

# **Licensing Information**

There are three license types supported by Rose for UNIX/Linux:

- Startup This is a time-locked temporary license to allow you to use the software until you receive a production key.
- Node-locked This allows you to run the software on a single node (computer).
- Floating This is server-based licensing, where a client logs onto a license server to be assigned a key.

For a full description of license types, installation and usage, please consult the *Rational Rose for UNIX/Linux Installation Guide.*

The software you receive includes a temporary startup license. You must install the software and follow the steps detailed in the *Installation Guide* to acquire node-locked or floating license for your product. For users who are upgrading from Rose 98i for UNIX/Linux or after, you may use your existing license key to run Rose for UNIX/Linux.

# <span id="page-30-0"></span>3 **Rational Rose for UNIX/Linux**

Rational Rose, the world's leading visual modeling tool, allows you to define and communicate a software architecture, resulting in accelerated development, improved quality, and increased visibility and predictability.

The Rational Rose portion of the release notes describes new features and enhancements, known problems and limitations, and fixed defects since the last release. You will also find the Rose Extensibility Interface information in this section.

**Note:** Fixes listed in this Release Note for version 2002.05.01 and 2002.05.20 apply only to Rose UNIX on Solaris. If you require the fixes made for Solaris on another architecture (i.e. HP-UX 10.20, HP-UX 11.00 or Linux x86 (Red Hat)), please contact Rational Technical Support.

# **New Rational Rose Features and Enhancements**

This release of Rational Rose includes these new features and enhancements:

■ Rose 2002.05.20 creates models in a new petal file format for Rose UNIX on Solaris due to the inclusion of a new 'quidu' element designed to enhance performance. See Defect #79513, under Fixed Defects in Core Rose and Extensibility.

#### **Rose.ini file replaced by rose.reg (Rose 2001a and after)**

Any settings previously in the Rose.ini file are now in the registry file, rose.reg. This new registry file is located in the rational\_dir/releases/rose.I.J.K/registry directory of the release. The settings in this file are entered in your registry, after running "rose\_cleanup" and then "rose". Any changes made to the release rose.reg file will apply to all users running rose. If you wish to make changes specific for your environment, a rose.reg.template file is available in rational\_dir/releases/rose.I.J.K/registry. Copy this file to your \$HOME directory and name it \$USER.reg. Edit this file with the settings you prefer, run rose\_cleanup and then rose. Rose will automatically register your \$HOME/\$USER.reg file and your settings will be available in your Rose session.

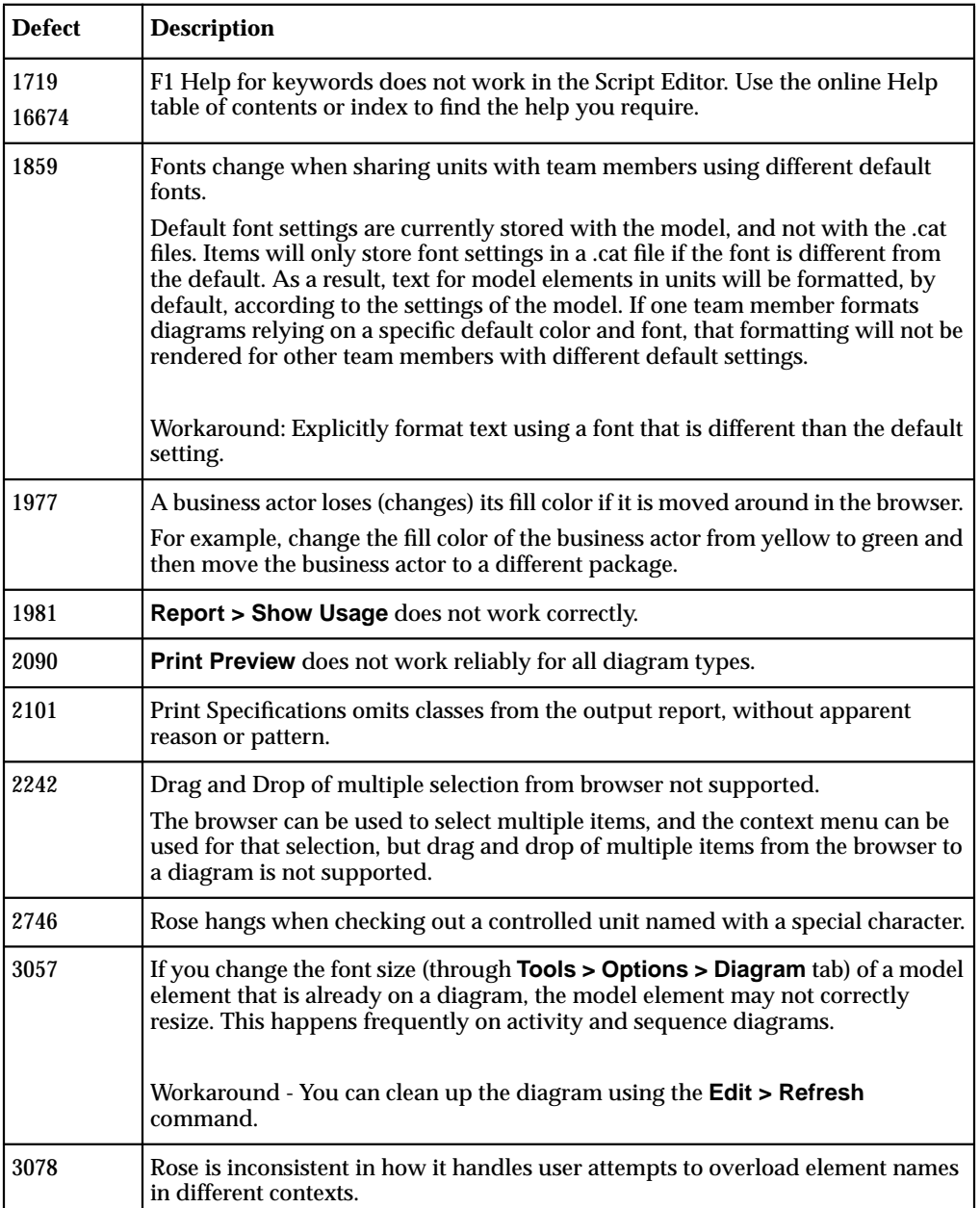

<span id="page-31-0"></span>The following table contains known Rose problems and limitations.

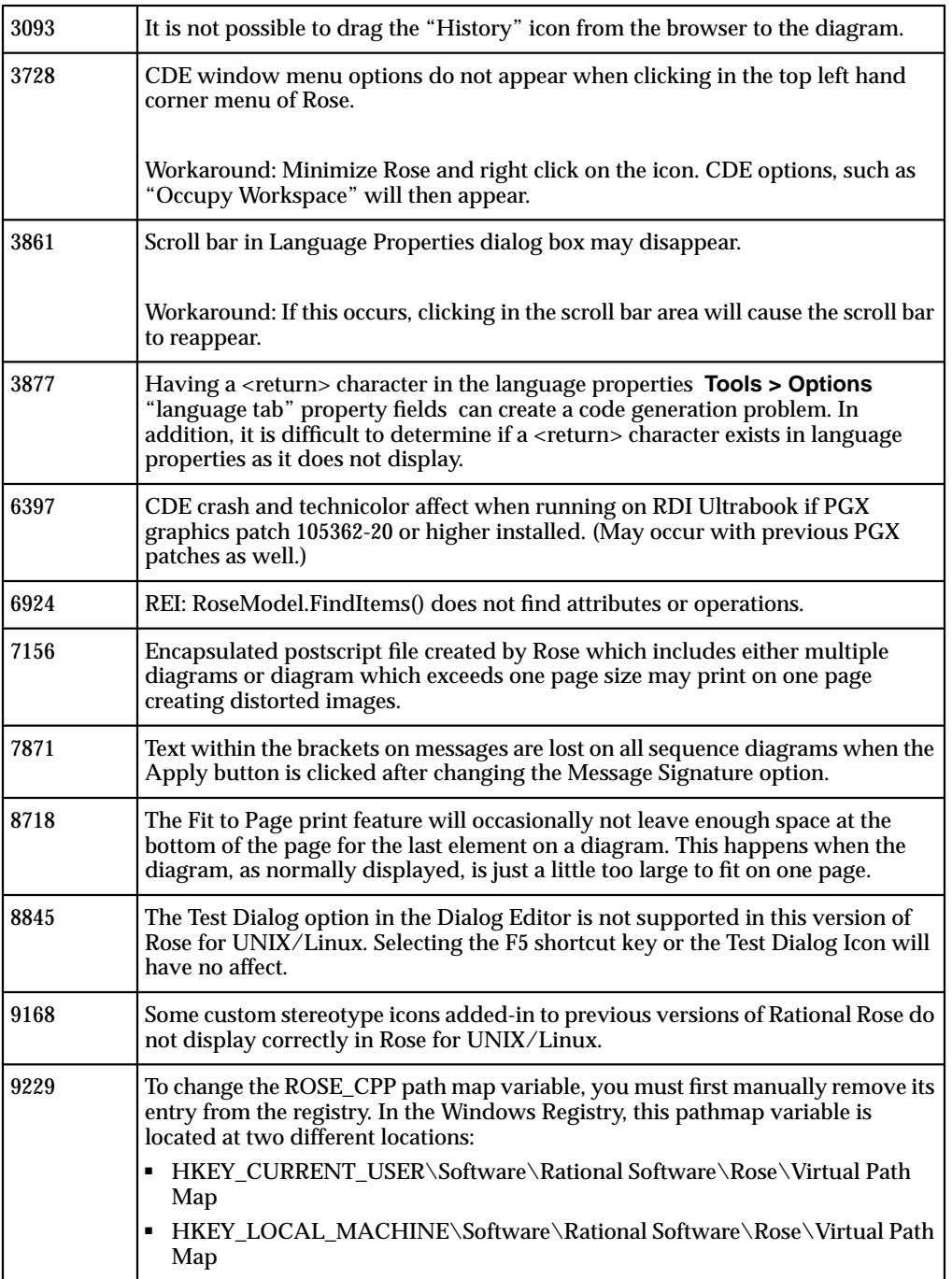

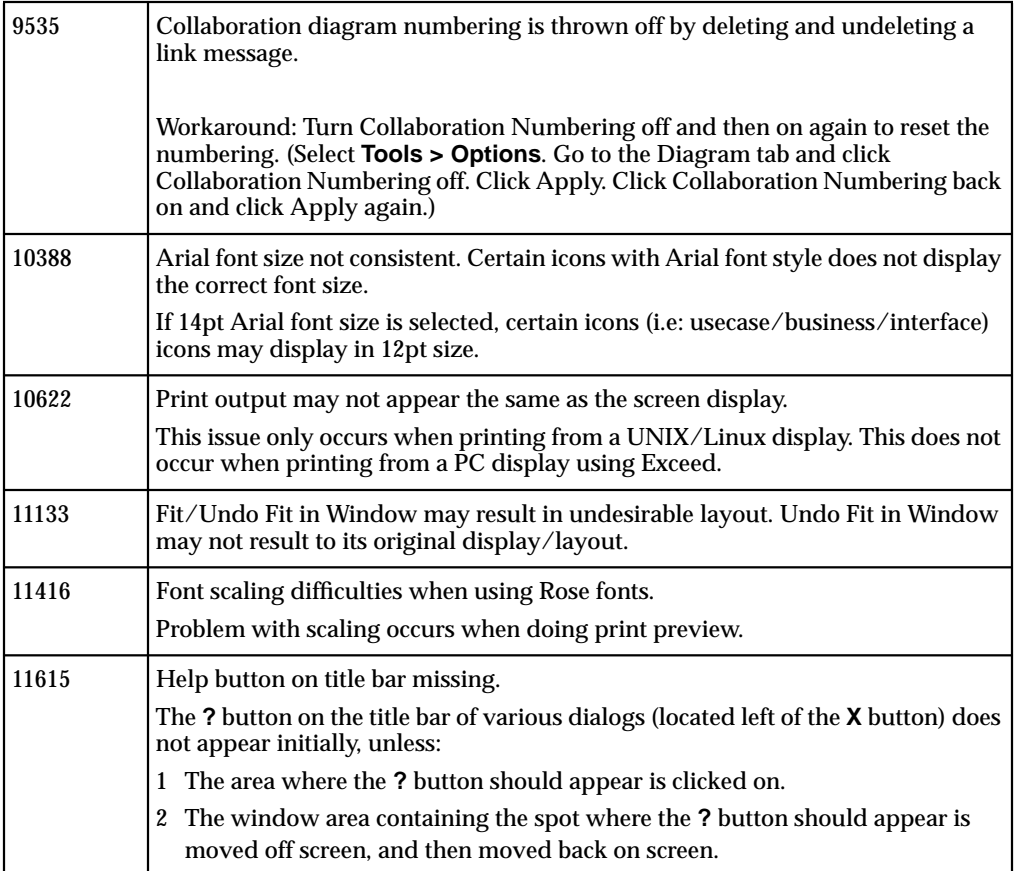

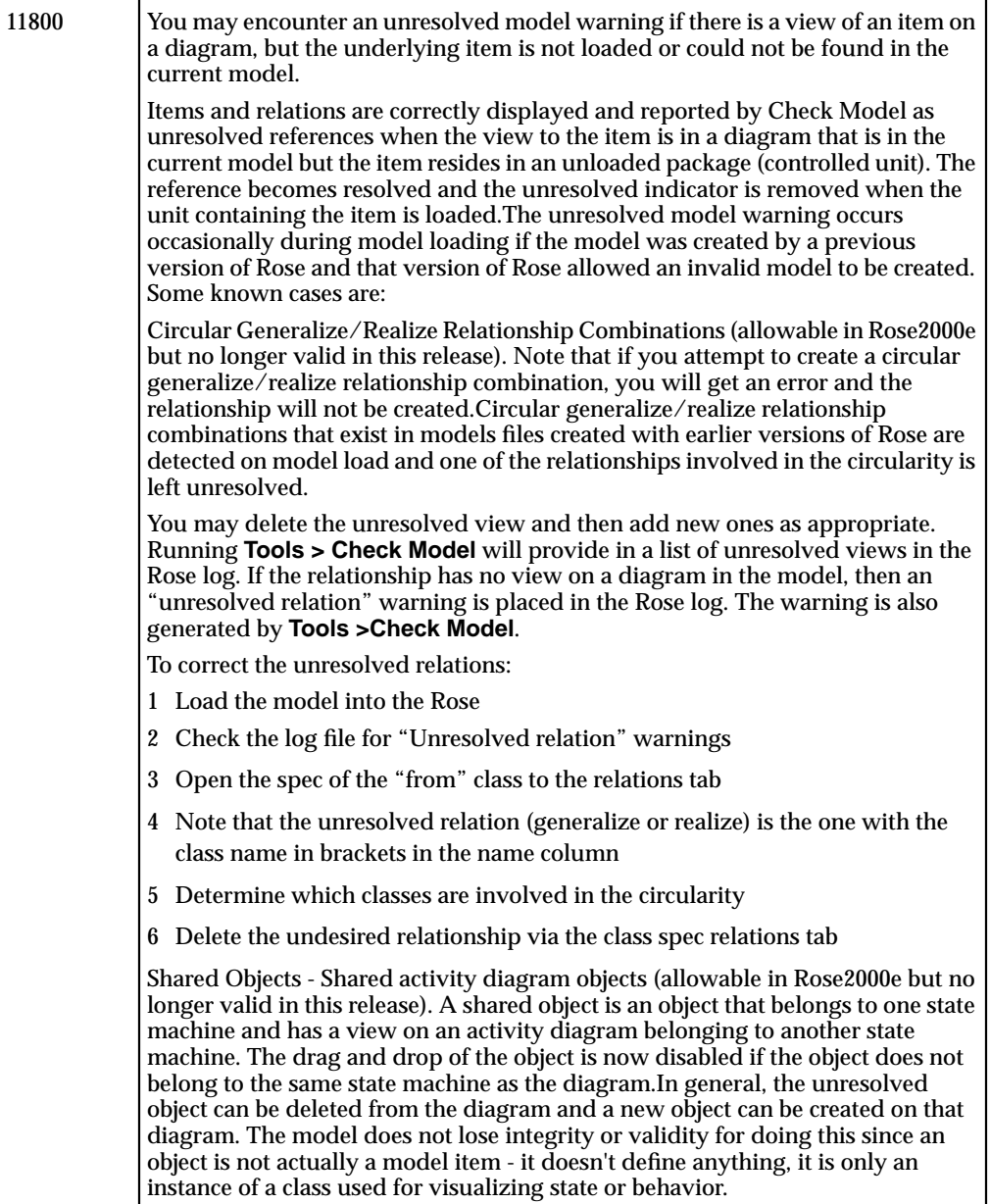

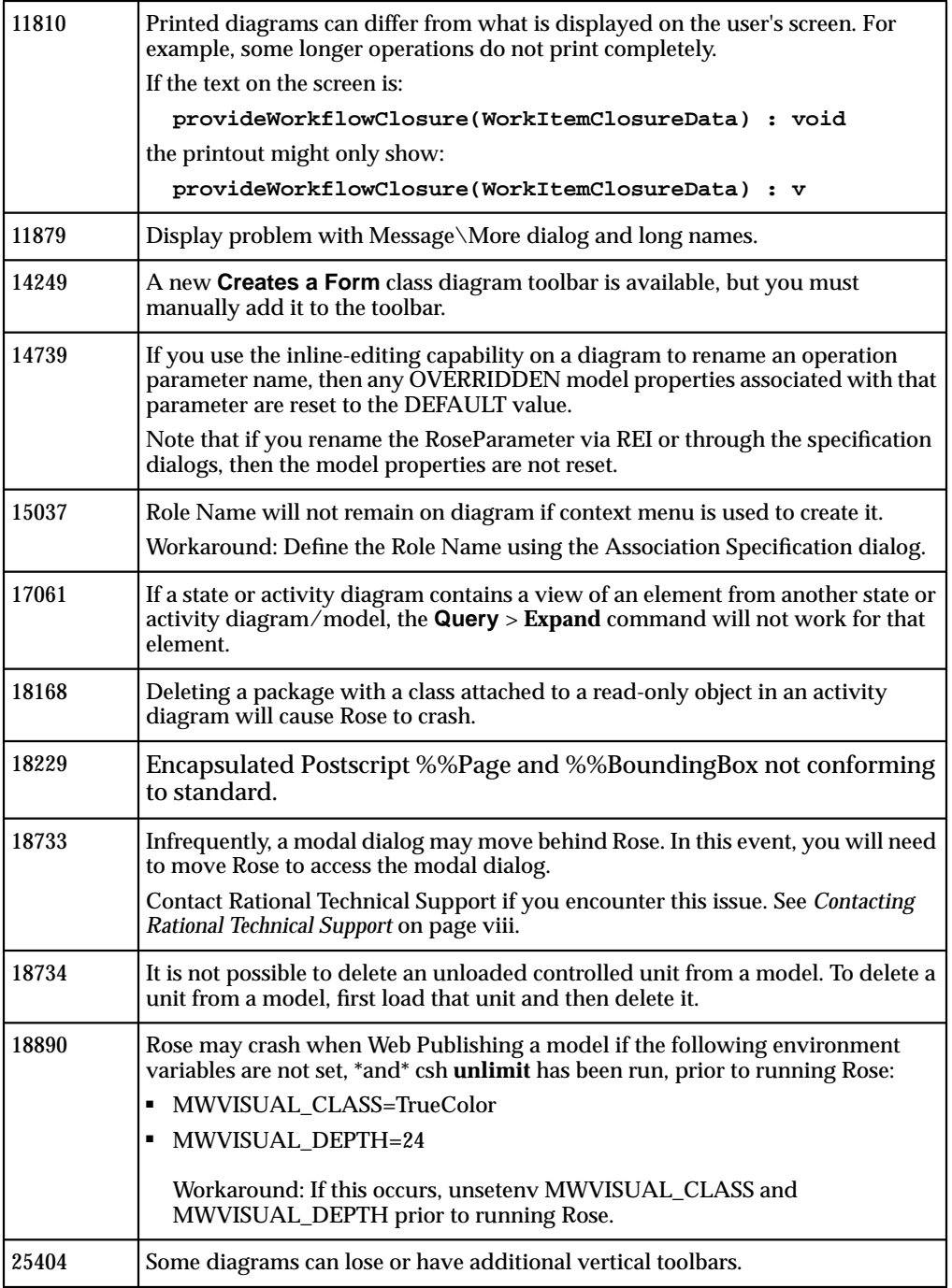
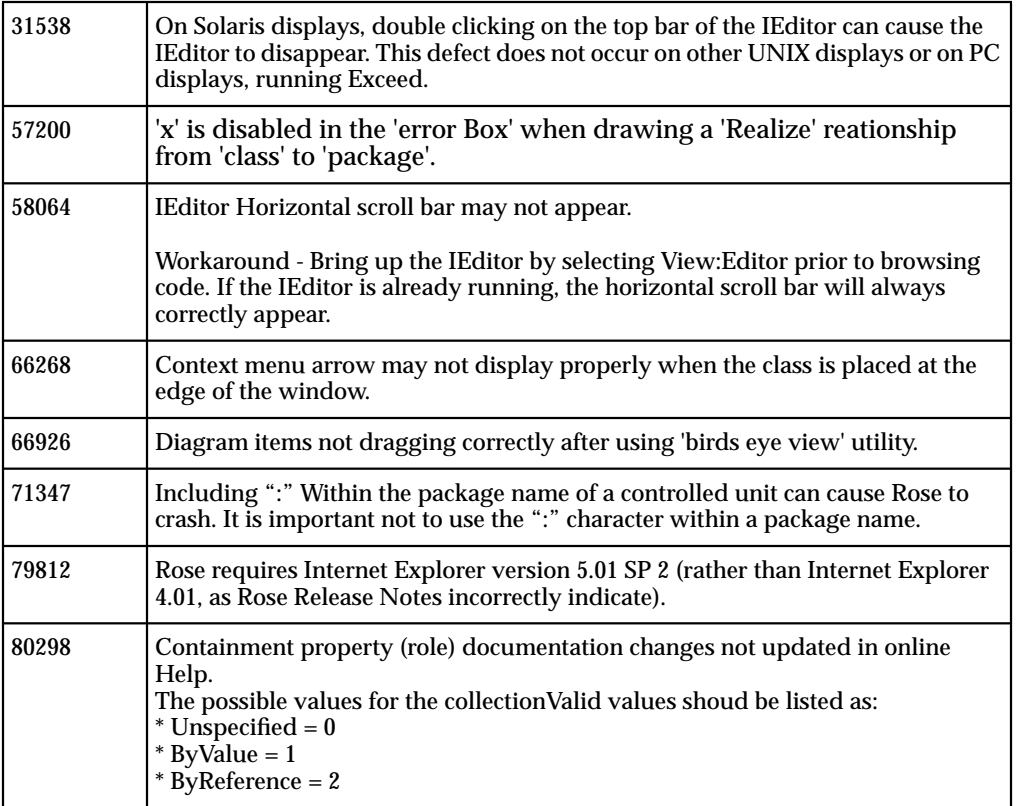

#### **Fixed Defects in This Release**

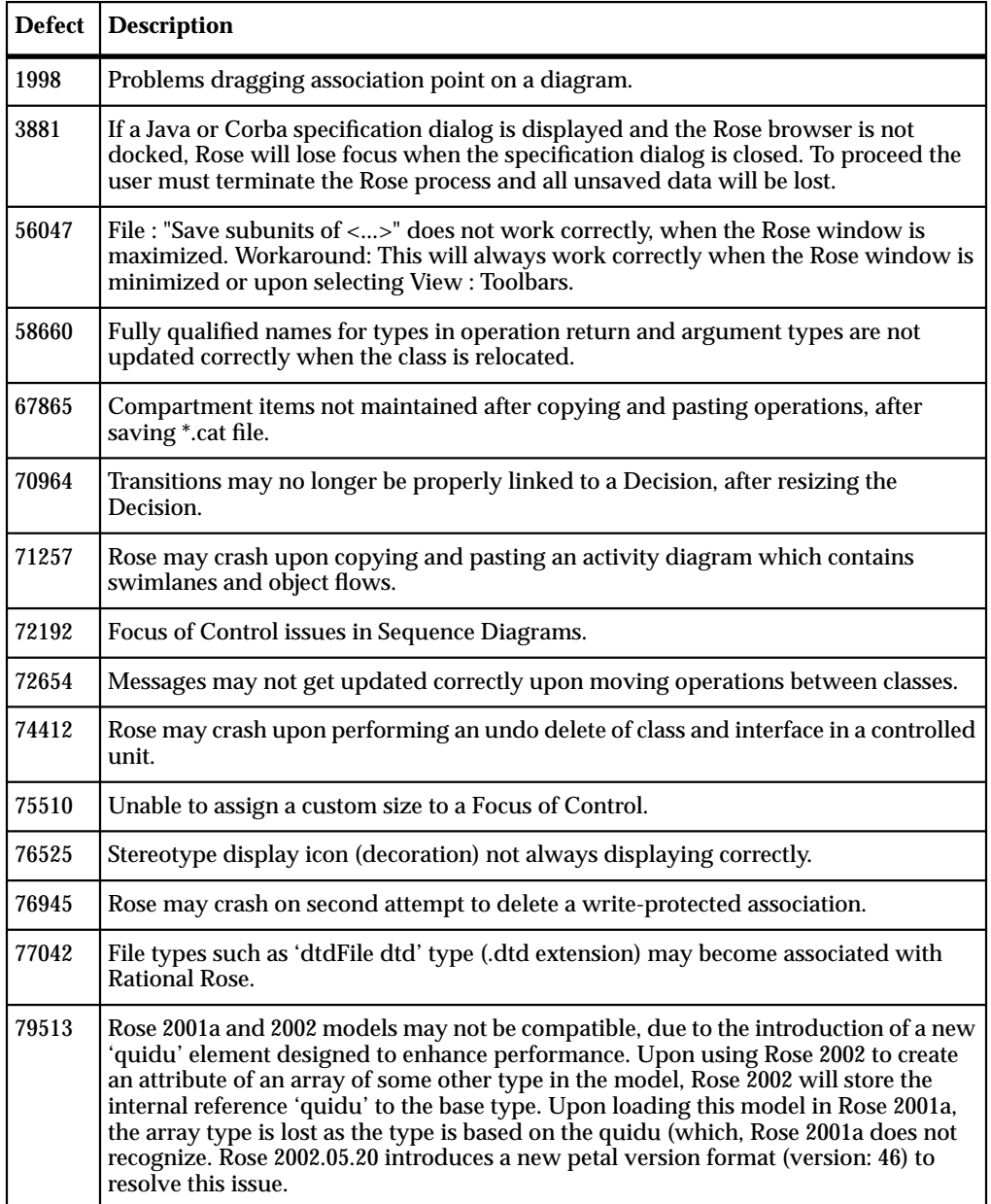

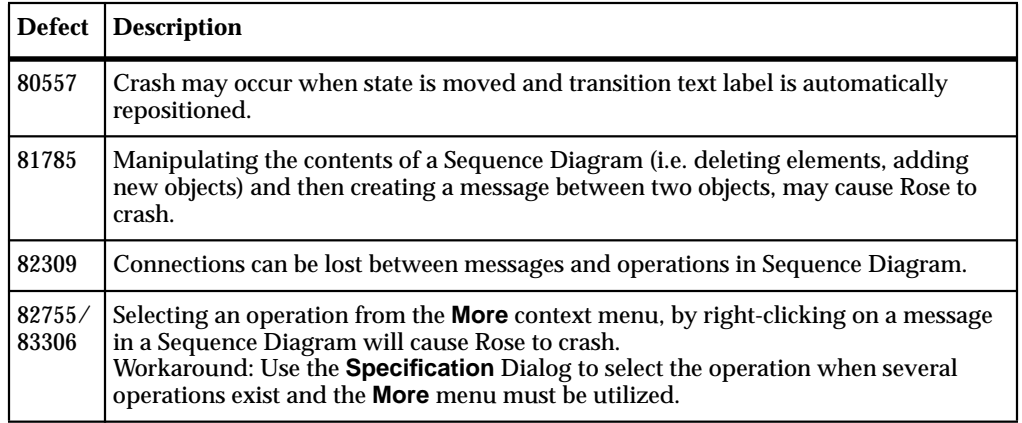

#### **Fixed Defects in Service Release v.2002.05.01**

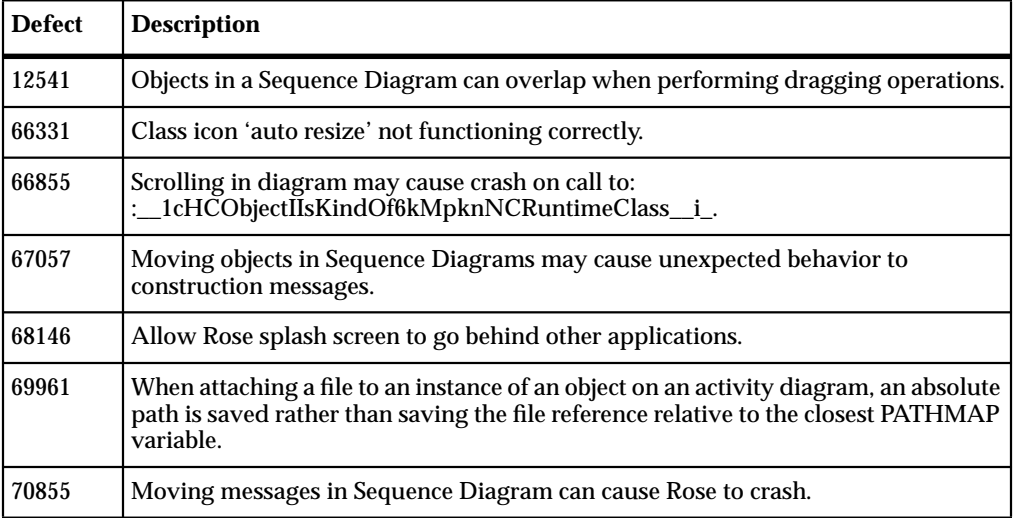

#### **Rose Extensibility Interface Features and Enhancements**

The Rational Rose Extensibility Interface (REI) provides several ways for you to extend and customize Rose's capabilities to meet your specific software development needs. Using REI capabilities, you can:

- Customize Rational Rose menus
- Automate manual Rational Rose functions with Rational Rose Scripts (for example, diagram and class creation, model updates, document generation)
- Execute Rational Rose functions from within another application by using the Rational Rose Automation object (RoseApp).
- Access Rational Rose classes, properties and methods right within your software development environment by including the Rational Rose Extensibility Type Library in your environment.
- Activate Rational Rose add-ins using the Add-In Manager

There are no new features or enhancements for this release of the Rose Extensibility Interface (REI).

#### **Netscape V4.7x Issues**

Netscape 4.7x is provided in the rational\_dir/base/cots/netscape.4.7x**/**\$arch directory of this Release. **rs\_help** uses Netscape to display Installation Guide and Release Note information. Rose for UNIX/Linux will occasionally use a browser. Rose will first use the browser defined in the users "BROWSER\_PATH" environment variable or Netscape included in this release, if BROWSER\_PATH is not defined.

If you have not used Netscape 4.7x, we recommend you consult the Netscape README file located at

#### rational\_dir/base/cots/netscape.4.7x/\$arch/README

This file includes a warning, recommending that an existing **\$HOME/.netscape** file or directory be renamed prior to running Netscape 4.7. Otherwise, data may be lost (i.e. old preferences, bookmarks, cookies, etc.). The README file includes other helpful information such as platform specific issues as well.

## 4 **ANSI C++ Add-In**

Rose ANSI  $C_{++}$  is the Rational Rose language add-in in support of the  $C_{++}$ programming language.

Because of its many benefits, users are encouraged to convert their models from Rose C++ to Rose ANSI C++. Rose ANSI C++ is designed to be powerful enough to handle large projects, with particular emphasis on scalability and completeness of language support.

A model converter is included as an add-in with this release, and the ANSI C++ online help provides instructions for this easy conversion.

### **Rose ANSI C++ Features and Enhancements**

Rose ANSI C++ provides:

- User can specify the file extension for all generated classes · Source code file can be named differently than the class.
- Source and body files can be generated into different directories.
- Support for modeling of exception specifications.
- Provides support for default sets on the **Component Specification** style page.
- Support default sets for component styles.

Rose ANSI C++ provides:

- **•** Design, modeling and visualization of all  $C++$  constructs including classes, templates, namespaces, inheritance, and class members functions.
- **•** Support for the  $C_{++}$  language, without being restricted to a single vendor's  $C_{++}$ compiler.
- Support for large frameworks.
- Automatic generation and reverse engineering of  $C_{++}$  source code.
- User-controlled code generation using patterns of default constructors, destructors and class members. One-step reverse engineering from Rose, without a separate import step.
- Style sheet mechanism to allow custom formatting of generated code.
- Simplified, yet complete round-trip engineering support, which synchronizes models and generated C++ code across multiple iterations. After assigning files or classes to a project, you can forward or reverse engineer the entire project using a single context menu command.
- Update-in-place mechanism to determine the differences between model and code, and make only those changes required to maintain consistency between the two.

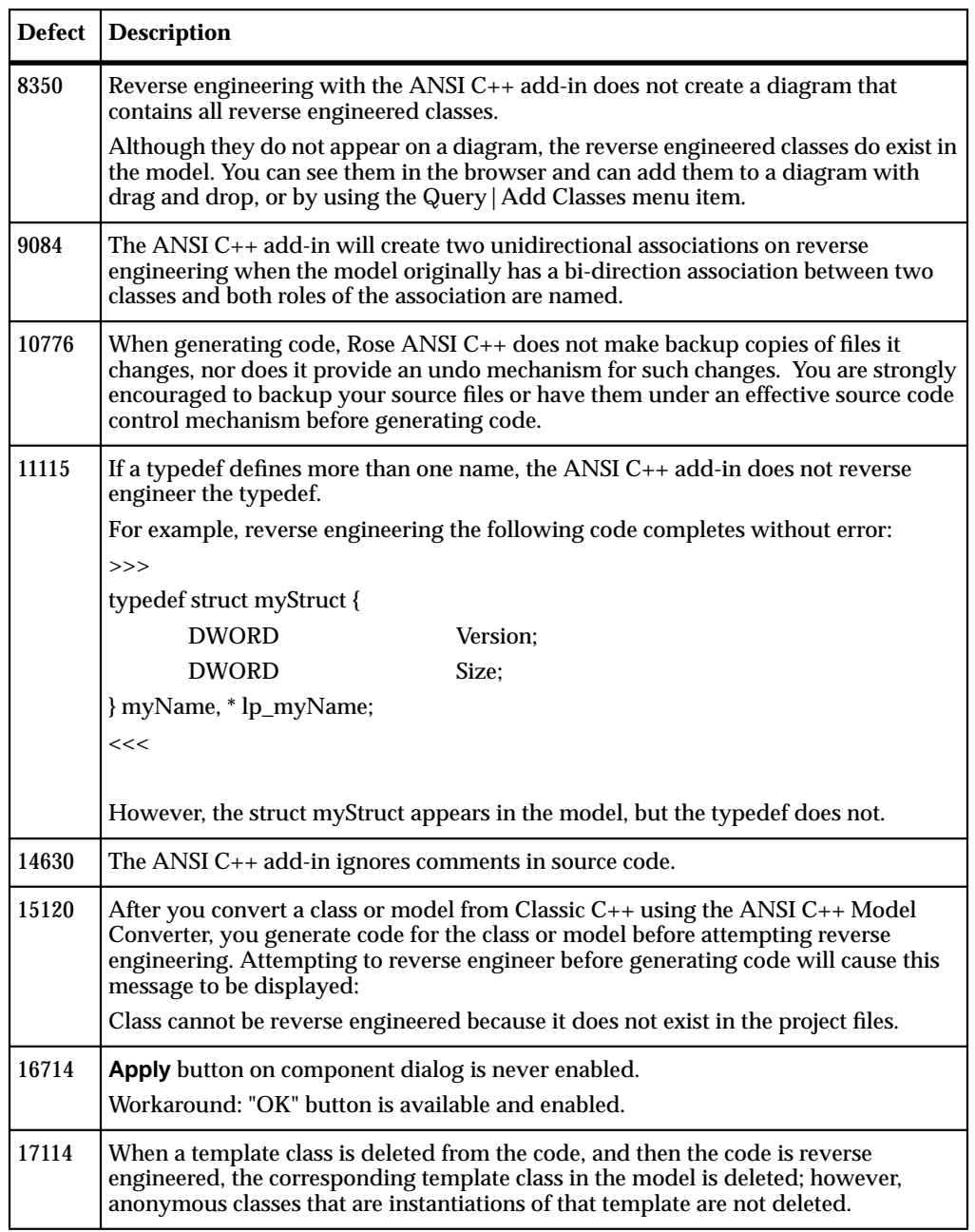

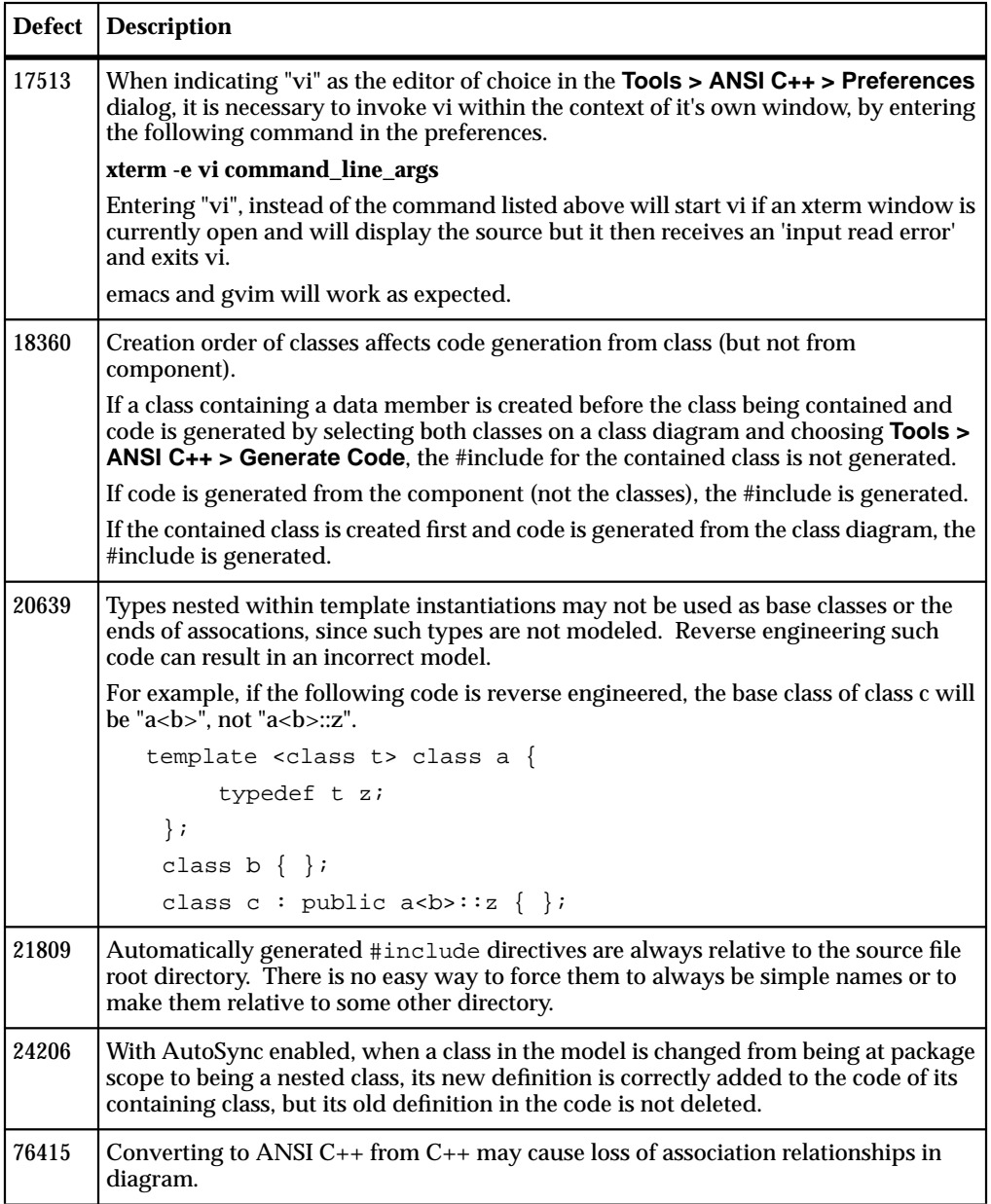

#### **Fixed ANSI C++ Defects in This Release**

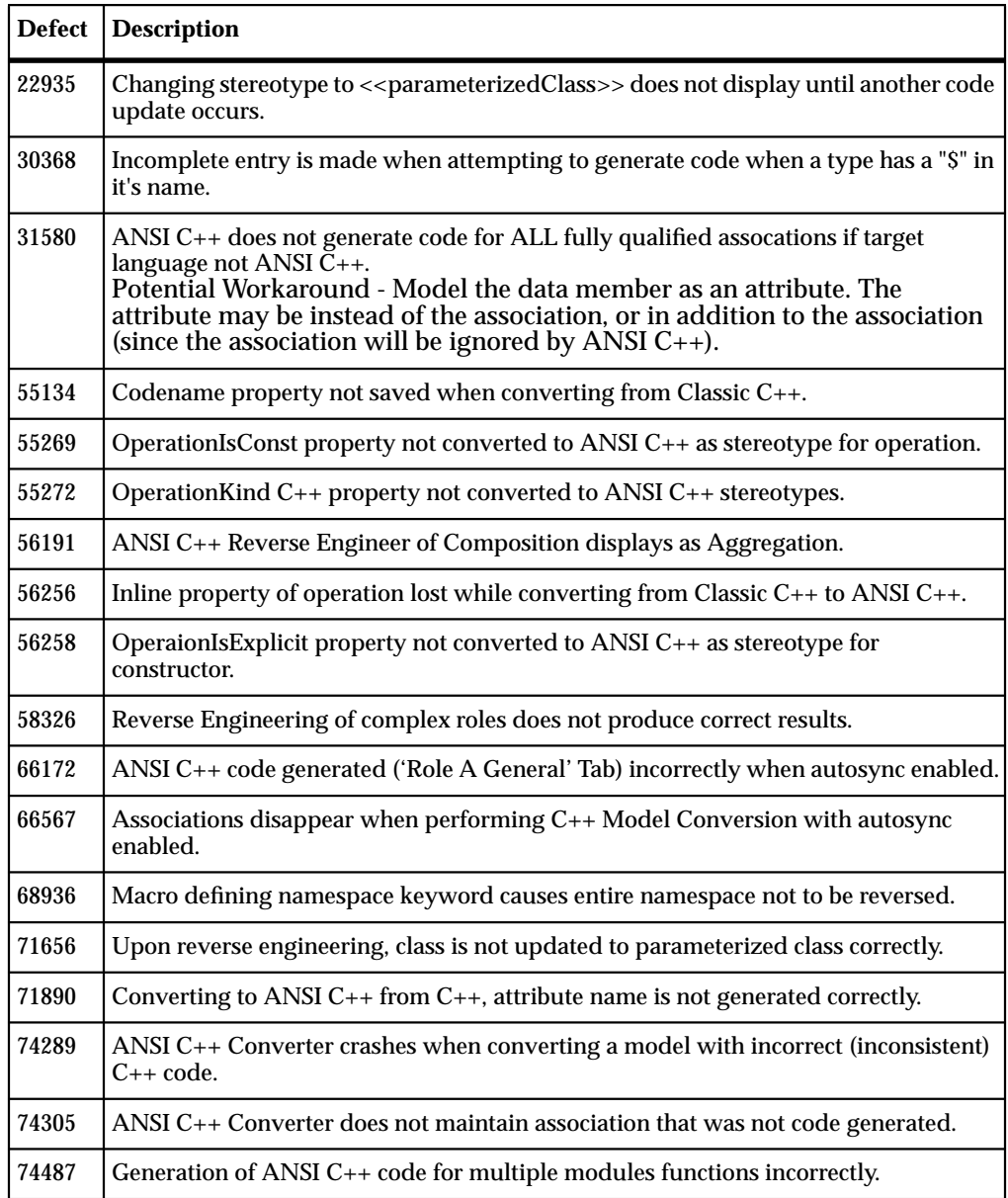

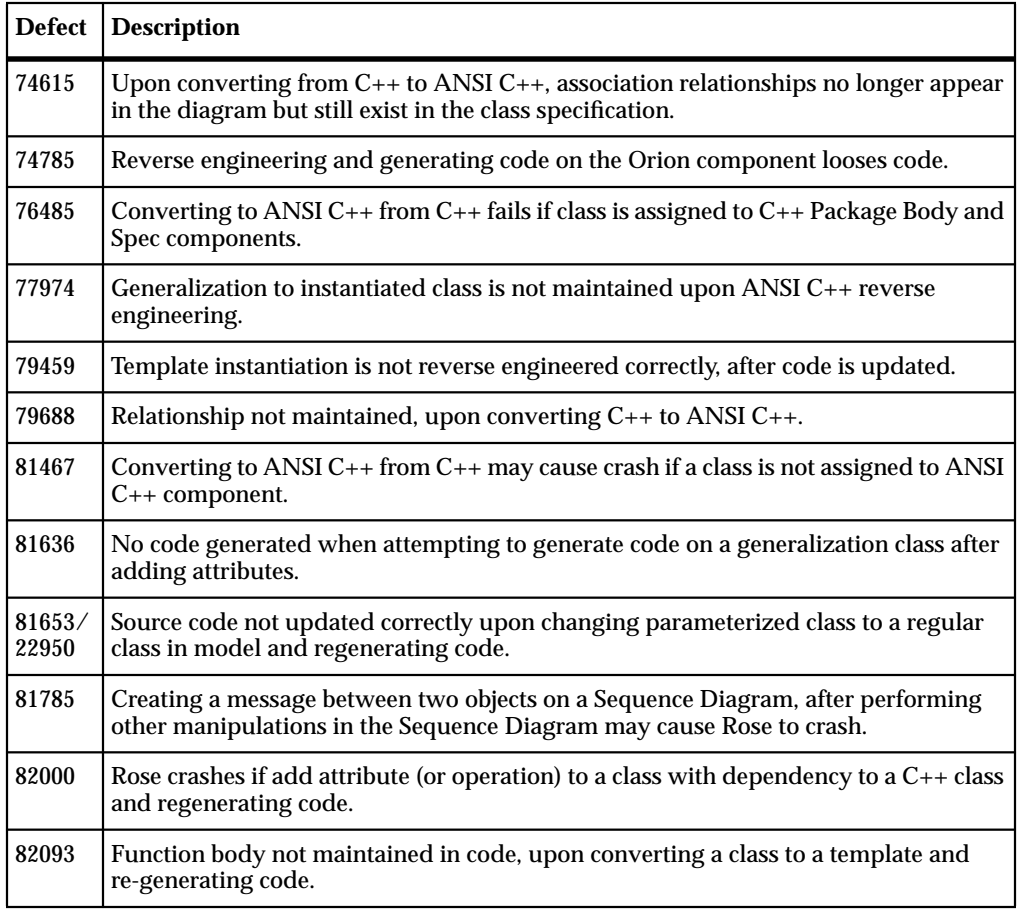

#### **Fixed ANSI C++ Defects in Service Release v.2002.05.01**

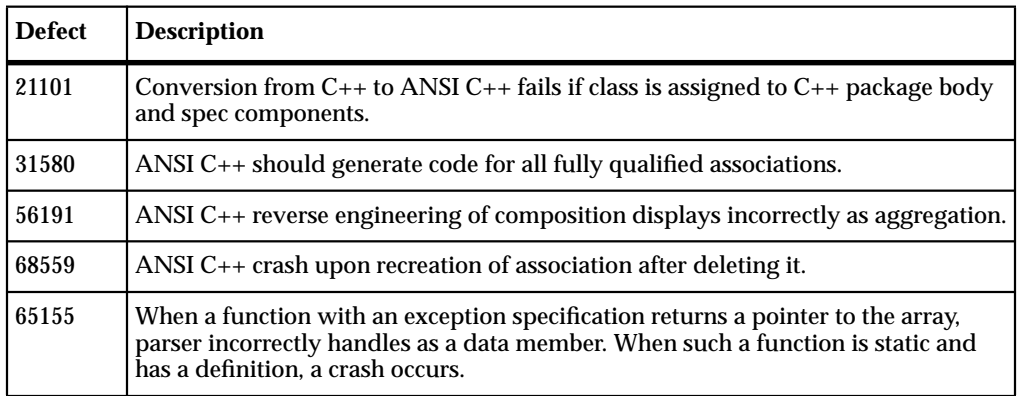

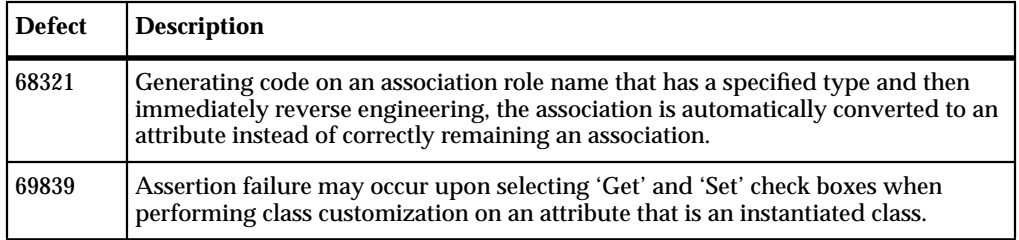

# Rose C++ Add-In<br>
(Not Available for Linux)

**(Not Available for Linux)**

**Note:** This addin is no longer supported. The addin is still shipped with Rose but is disabled by default. If the addin is needed, it can be enabled using the addin manager available from the Rose top level menu.

## 6 **Rose J Add-In**

The Rose J Add-In supports true round-trip engineering and has support for large frameworks.

The following sections provide information on the Rose J Add-In:

- *New Rose J Add-In Features and Enhancements* on page 41
- *[Known Rose J Add-In Problems and Limitations](#page-51-0)* on page 42
- *[Fixed Rose J Defects](#page-53-0)* on page 44

#### **New Rose J Add-In Features and Enhancements**

The Rose J add-in supports true roundtrip engineering and provides support for large frameworks. This release of the Rose J add-in provides the following new capability:

■ Added support for Remote Interfaces.

#### **Rose J Design Pattern Support** (Not Available on HP-UX 10.20)

When you apply a design pattern to your model, Rose J adds it in the form of new classes and components for each participant in the design pattern. Rose J places new Rose elements (classes, methods, packages, relations, etc.) in the Logical View and adds a component in the Component View for every added or updated class. The component name also appears in parentheses beside the class name in the Logical View.

When you forward engineer your model into Java code, Rose J populates the design pattern participant classes with methods that have complete code bodies, as well as methods with empty code bodies to be filled in by you.

Rose J includes support for the following design patterns covered in the book, *Design Patterns, Elements of Reusable Object-Oriented Software* (ISBN 0-201-63361-2), by Erich Gamma, Richard Helm, Ralph Johnson, and John Vlissides, often referred to as the "The Gang of Four."

- Creational Patterns
	- ❑ Abstract Factory
- <span id="page-51-0"></span>❑ Factory Method
- ❑ Prototype
- ❑ Singleton
- Structural Patterns
	- ❑ Adapter
	- ❑ Bridge
	- ❑ Composite
	- ❑ Decorator
	- ❑ Facade
	- ❑ Flyweight
	- ❑ Proxy
- Behavioral Patterns
	- ❑ Chain of Responsibility
	- ❑ Command
	- ❑ Iterator
	- ❑ Observer
	- ❑ State
	- ❑ Strategy
	- ❑ Template Method
	- ❑ Visitor

#### **Known Rose J Add-In Problems and Limitations**

The following table contains known Rose J problems and limitations in Rose for UNIX/Linux.

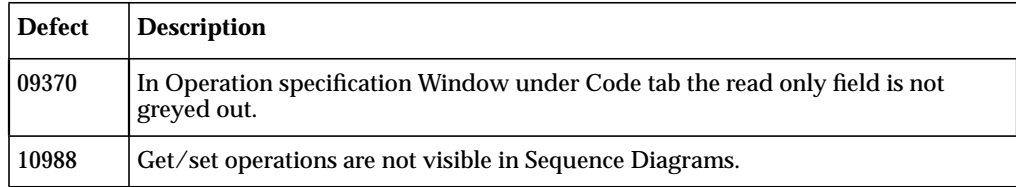

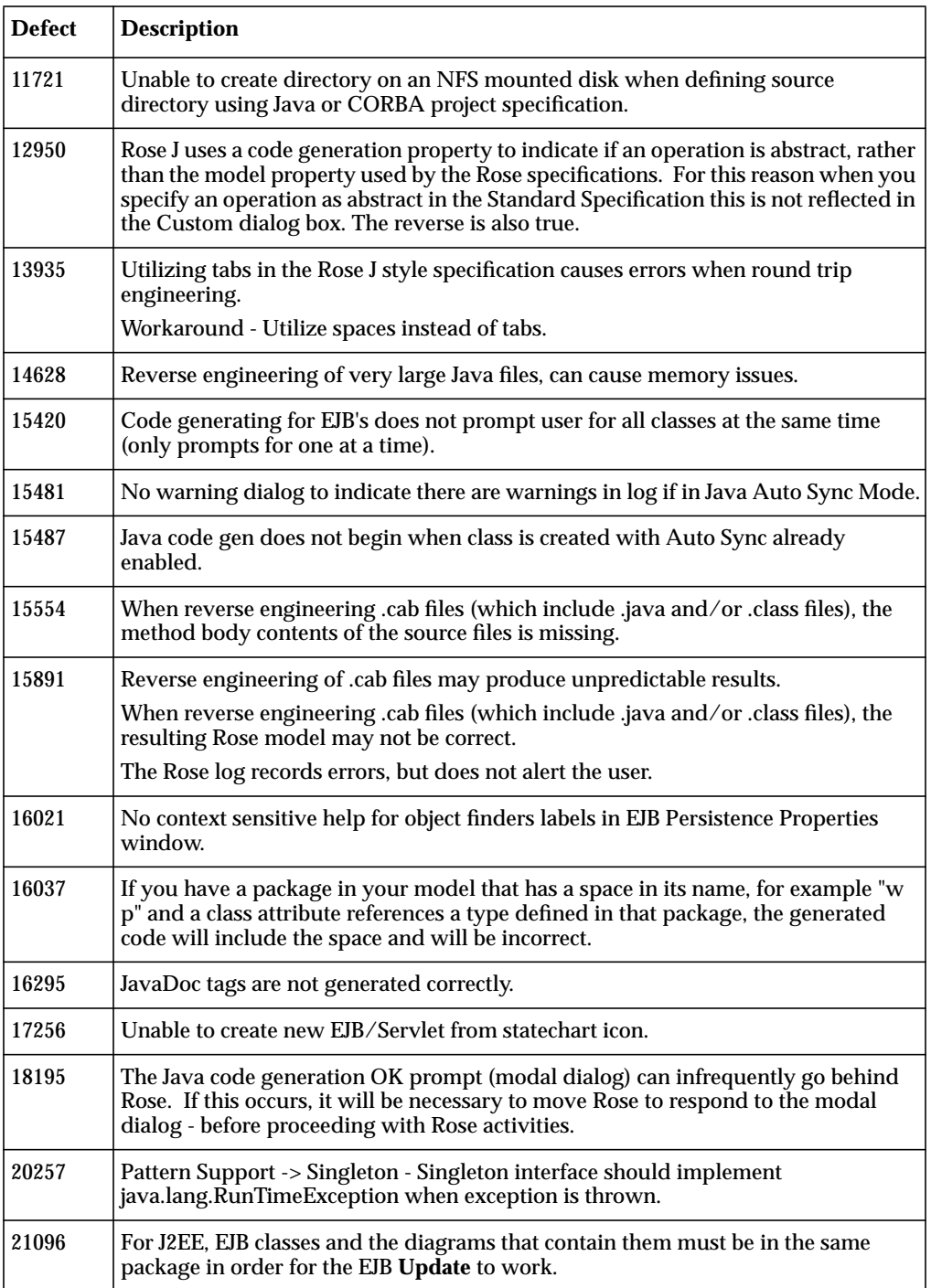

<span id="page-53-0"></span>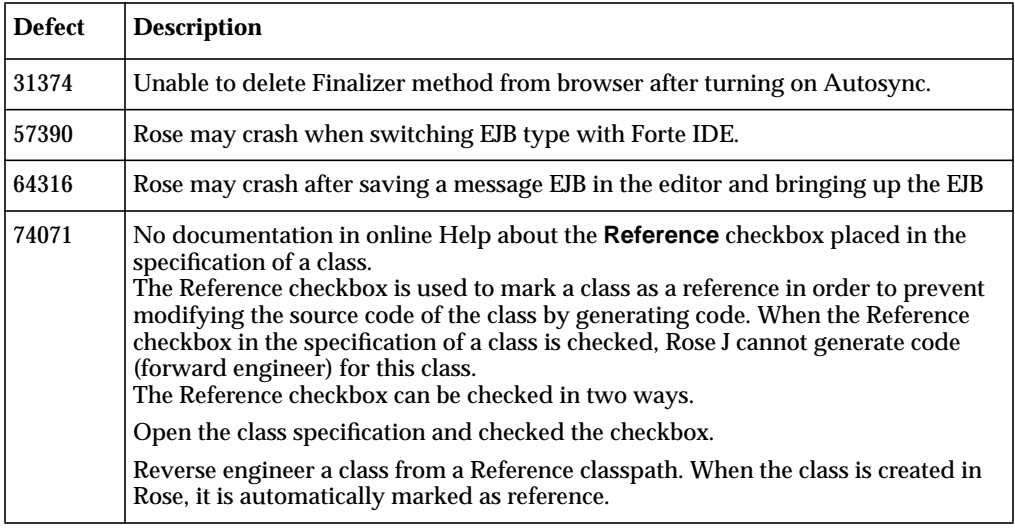

### **Fixed Rose J Defects**

#### **Fixed Rose J Defects in This Release**

The following table contains Rose J Add-In defects that have been fixed since the previous release.

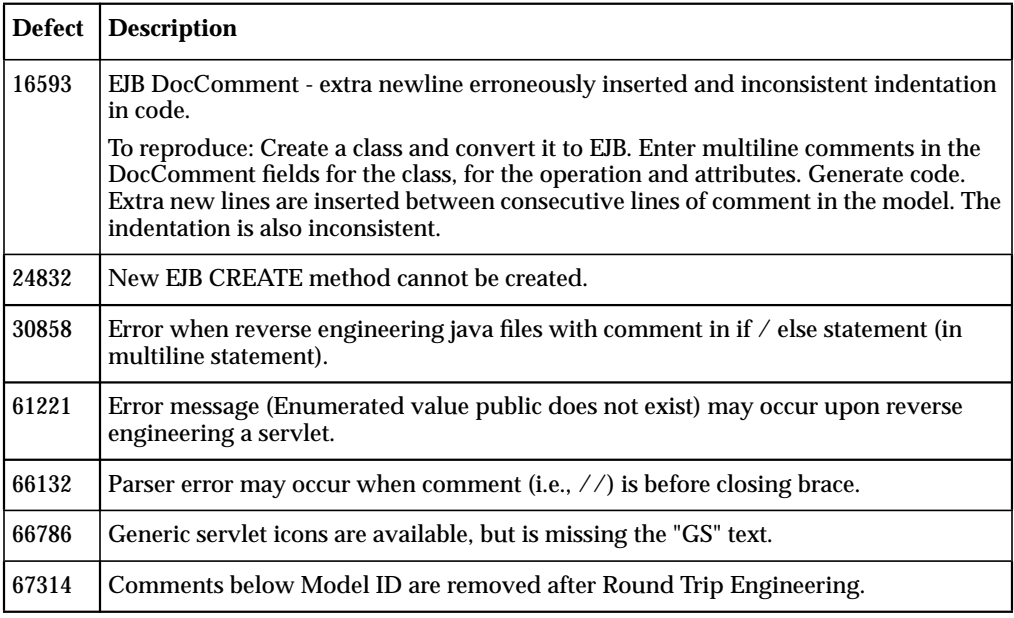

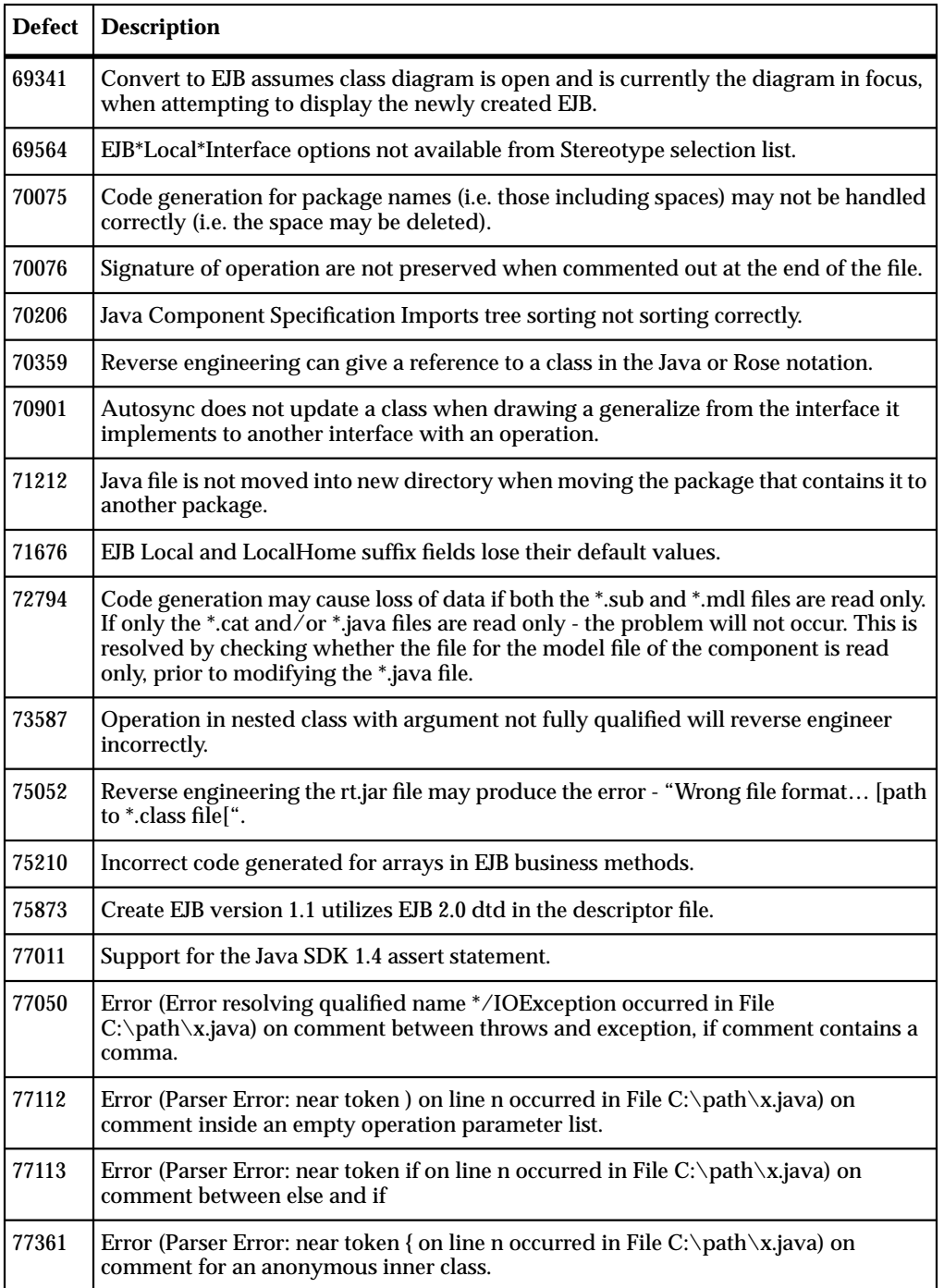

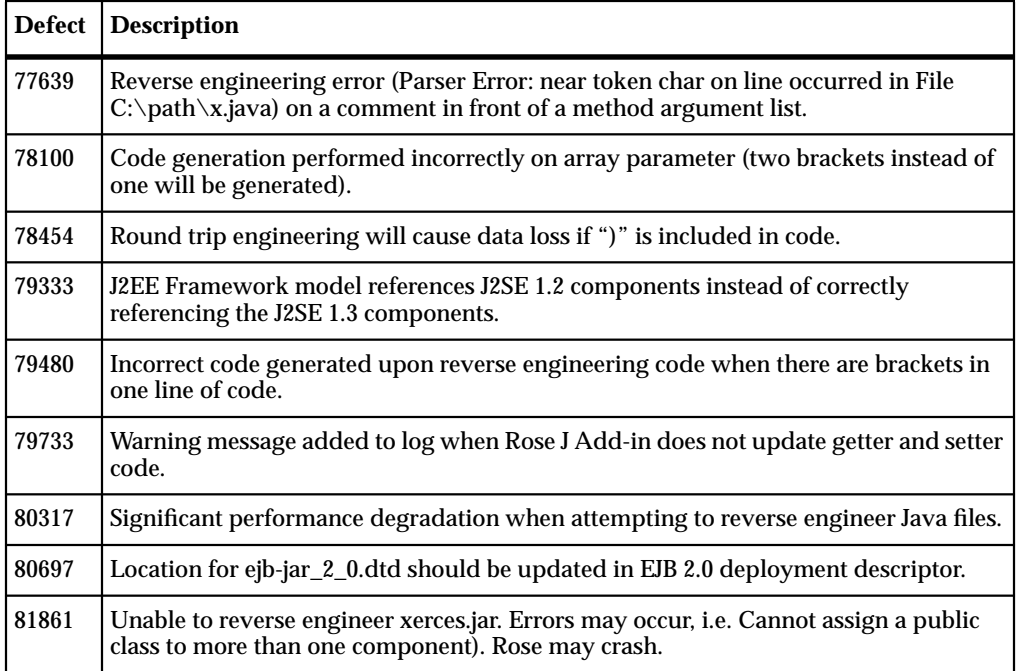

#### **Fixed Rose J Defects in Service Release v.2002.05.01**

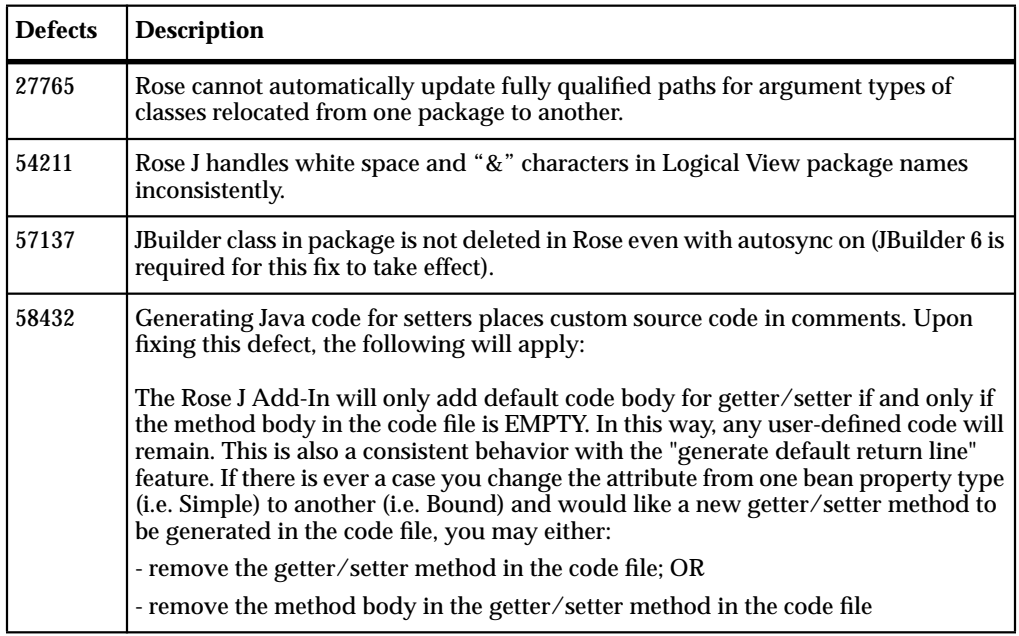

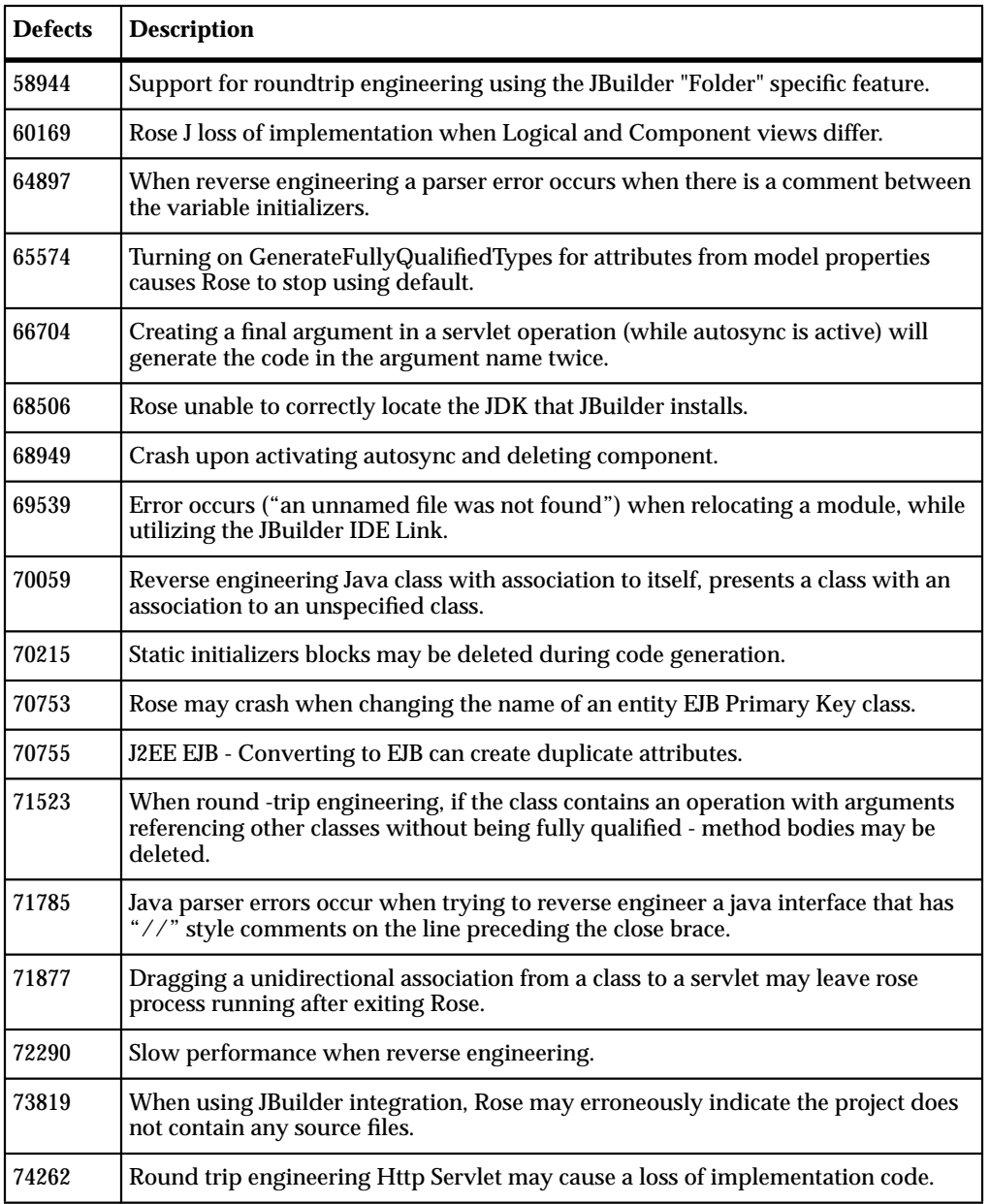

## 7 **Rose Ada Add-In**

The Rose Ada add-in allows you to produce Ada source code from the information contained in a Rose model.

The code generated for each selected model component is a function of that component's specification and code-generation properties, and the model's properties. These properties provide the language-specific information required to map your model onto Ada.

Rose/Ada preserves user-supplied declarations and statements from one iteration to the next. You place such user-supplied code in protected code regions which are preserved whenever code is re-generated.

The Rose/Ada Code Generator:

- Substantially reduces the elapsed time between design and execution
- Produces uniformly-structured source code files, promoting consistent coding and commenting styles with minimal typing
- Supports both Ada 83 and Ada 95

#### **Rose Ada Add-In New Features and Enhancements**

There are no new Rose Ada features or enhancements for this version release of Rose.

#### **Rose Ada Fixes With No Defect Associated**

Rose SGI: Remove dependency on an OS call, the CodeMapper interpreter is returning a spurious status code. The OS call was for performing a file compare to determine whether an update was necessary.

For a role, where RecordFieldImplementation is set to Discriminant, the container declaration occurred after the type definition.

#### **Known Rose Ada Defects**

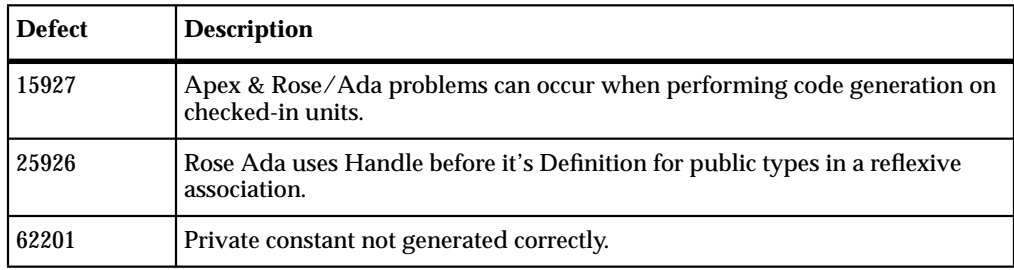

#### **Rose Ada Defects Fixed in This Release**

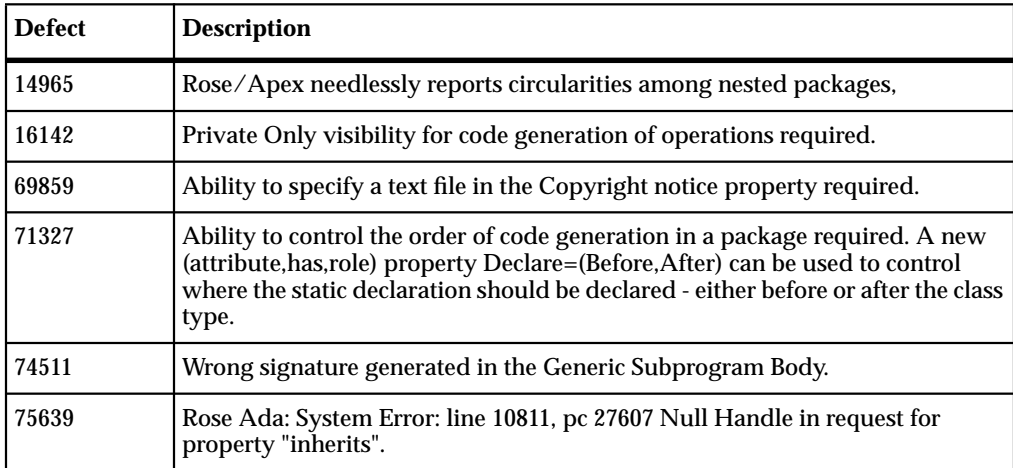

#### **Fixed Defects in Service Release v.2002.05.01**

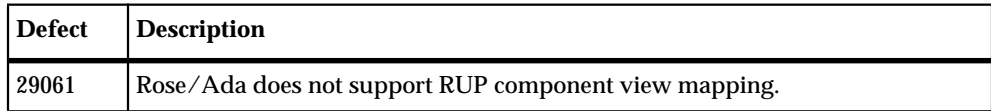

## 8 **Rose Web Publisher Add-In**

The Rational Rose Web Publisher Add-In allows you to publish Rational Rose models in HTML format. The Web Publisher Add-In exports your Rose model to HTML (including diagrams) so you can view them using a standard browser such as Netscape Communicator. The Web Publisher also produces meta tags for use by search engines.

#### **New Web Publisher Add-In Features and Enhancements**

There are no new features or enhancements for this version of Rose Web Publisher.

#### **Browser Data**

In order for Netscape to find the correct Java jar files, you must have the browser on your PATH, or set the environment variable BROWSER\_PATH to the absolute path of your browser.

The Web Publisher on UNIX supports only .jpg file format.

The Web Publisher has only been tested with Netscape versions 4.6 and 4.7\*.

#### **Rose Web Publisher Known Defects in This Release**

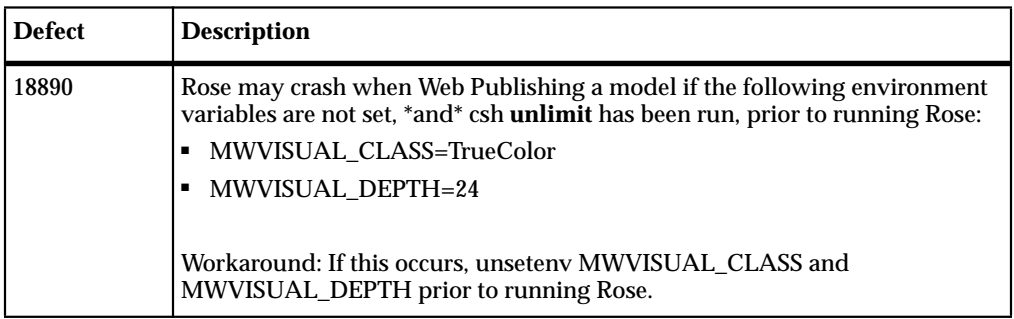

## 9 **XML DTD Add-In**

The Rational Rose XML DTD Add-in provides visualization, modeling, and code generation to create XML document type definitions (DTD) for use in your application. You can reverse engineer an existing XML DTD to visualize a DTD's structure using a Rose class diagram. After modeling an XML DTD, you can use the Syntax Checker to validate your XML DTD. From the valid XML DTD model, you generate code to create a new XML DTD.

In addition to reverse engineering an existing XML DTD, you can model a DTD using Rose class stereotypes for XML elements, element attributes, entities, and notations. By modeling an XML DTD, you can visualize the structure of the document to see which element definitions to change or remove. You can also share your XML DTD model with members of your development team to verify that you have captured the XML document requirements.

An XML DTD syntax checker finds errors in the XML DTD model, allowing you to make corrections before the DTD before is implemented. Use the Generate Code feature to produce an XML DTD that you can test or implement in your environment.

To support mapping XML to UML, Rational Rose extends UML with stereotypes for XML elements, element attribute lists, entities, and notations. Stereotypes also represent XML operator symbols, sequence lists, choice lists, and element and element attribute multiplicity.

**Note:** DTDElementANY cannot be nested. Use this DTDElement at the root level.

### **Known XML DTD Add-In Problems and Limitations**

The following table lists known XML DTD problems or limitations in Rose for UNIX/Linux.

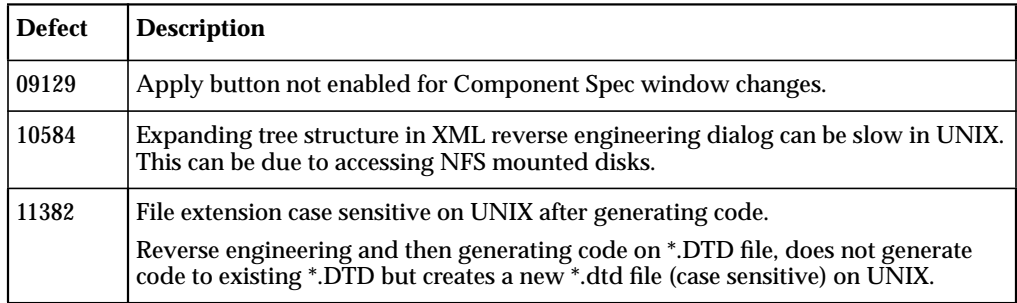

### **XML DTD Add-In Defects Fixed**

There are no new fixed defects in this release.

# 10 **Additional Add-Ins**

This chapter contains information on the following add-ins:

- *Rose Model Integrator Add-In* on page 55
- *[ClearCase Add-In](#page-66-0)* on page 57
- *[DDL Add-In](#page-67-0)* on page 58
- *[CORBA Add-In](#page-68-0)* on page 59
- *[Framework Add-In](#page-69-0)* on page 60
- *[Apex Add-In \(Not available for Linux\)](#page-70-0)* on page 61

#### **Rose Model Integrator Add-In**

The Rose Model Integrator Add-In lets you compare model elements from up to seven contributor files, discover their differences, and merge them into the base model. There are no new features for this release of Rose Model Integrator.

#### **Known Model Integrator Add-In Problems and Limitations**

The following table contains known Model Integrator problems and limitations in Rose for UNIX/Linux.

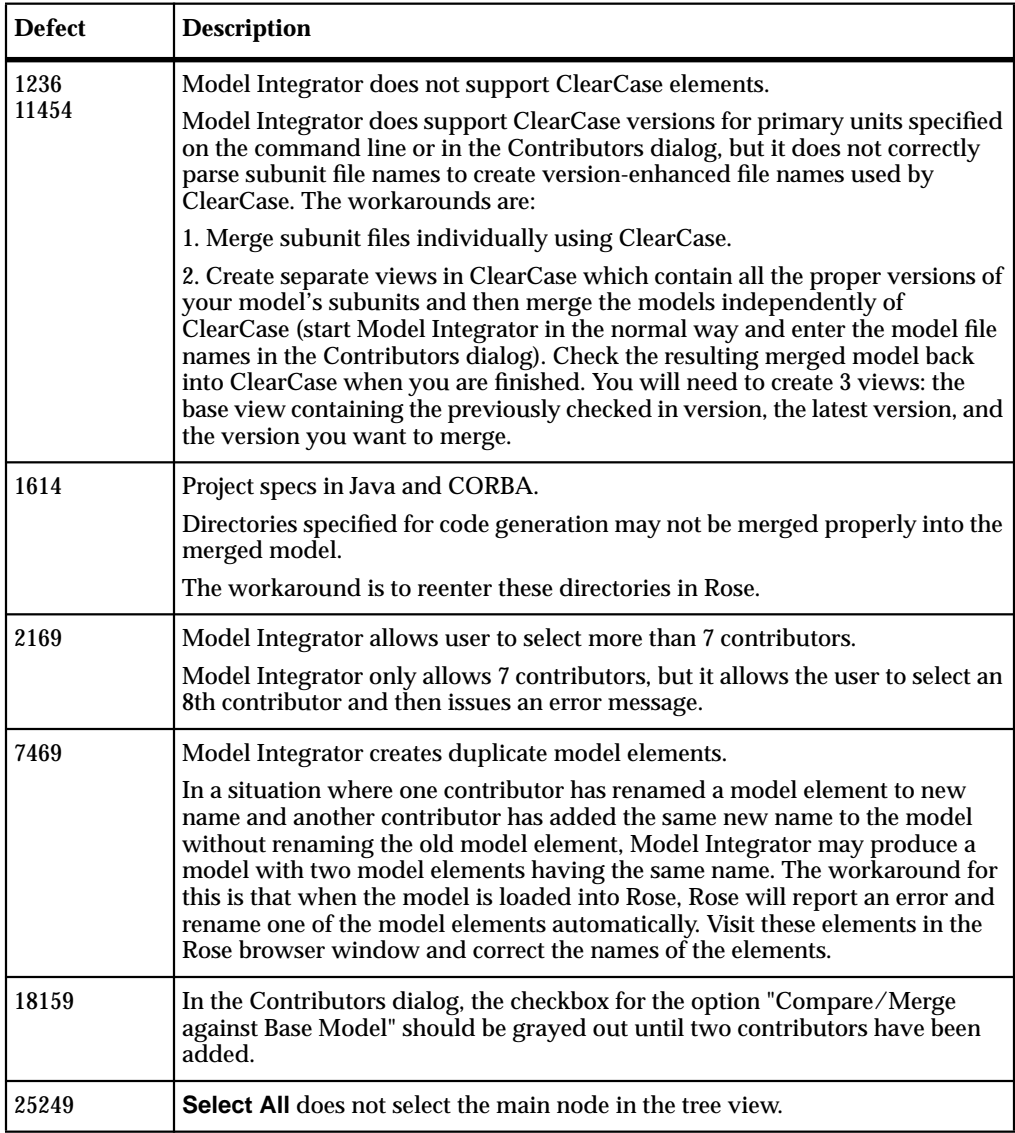

#### <span id="page-66-0"></span>**Fixed Model Integrator Defects in This Release**

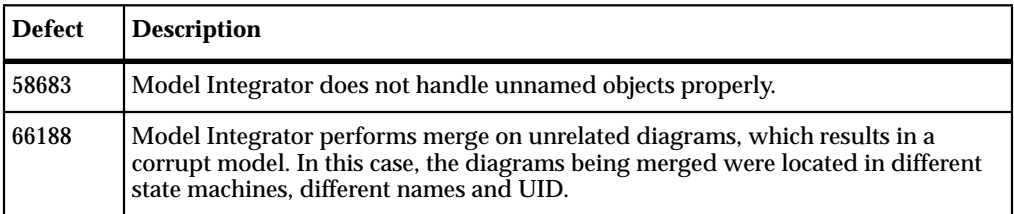

#### **Fixed Model Integrator Defects in Service Release v.2002.05.01**

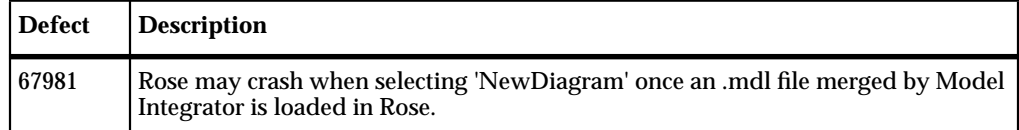

### **ClearCase Add-In**

**Note:** Prior to using the Rose for UNIX/Linux ClearCase Add-In, it is necessary to review and follow the steps outlined in the README file. Please see the rational\_dir/releases/rose.I.J.K/addins/clearcase/README file.

The ClearCase Add-In provides a tight integration between Rational Rose and the Rational ClearCase version control system. This add-in is intended as a replacement for the ClearCase capabilities provided through the previous Rose/ClearCase integration. This has and will continue to allow Rational to provide more ClearCase specific customization to this add-in.

When performing ClearCase actions on a unit in a Rose model, the ClearCase Add-In will now perform CM status checking on all ClearCase elements within the model. This provides an opportunity to perform the same ClearCase action on any element which applies. When the ClearCase dialog is displayed, you will have an opportunity to perform the selected ClearCase action on any or all of the ClearCase elements presented in the dialog. The CM status checking which is performed to provide this new capability can at times seem lengthy if working with a large model. In this case, you may elect not to utilize this feature by placing the following in either your \$USER.reg (applies to single user) or the rational dir/releases/rose.I.J.K/registry/rose.reg file (applies to anyone using the release):

```
[HKEY_LOCAL_MACHINE\SOFTWARE\Rational
  /Software\Rose\AddIns\ClearCase\Custom Settings]
"ShowAll"="No"
```
<span id="page-67-0"></span>Once the registry file is edited the user(s) should run

rational\_dir/releases/rose/I.J.K/bin/rose\_cleanup and then run 'rose' for the change to take effect.

#### **Known ClearCase Add-In Problems and Limitations**

The following table contains known ClearCase problems and limitations in Rose for UNIX/Linux.

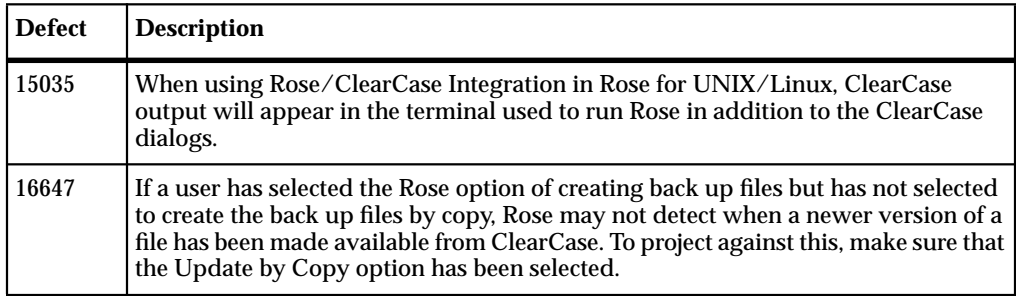

#### **Fixed ClearCase Defects**

The following table lists ClearCase Add-In defects fixed since the last release.

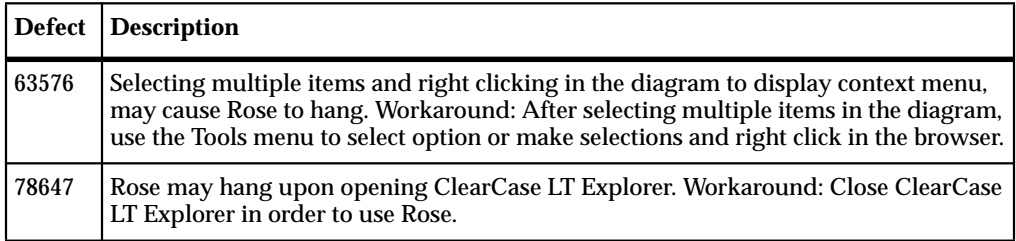

#### **DDL Add-In**

The Data Definition Language (DDL) Add-In release note contains known problems and limitations as well as fixed defects since the last release.

The gap between object technology and relational databases is closed by providing a mapping interface to relational databases through generation of persistent classes to Structured Query Language (SQL) and Data Definition Language (DDL).

You can find DDL Add-In release note information in the following locations:

■ Known DDL Add-In Problems and Limitations

#### <span id="page-68-0"></span>**Known DDL Add-In Problems and Limitations**

There are no known problems and limitations for the DDL Add-In.

#### **CORBA Add-In**

#### **Rose CORBA Features and Enhancements**

The Rational Rose CORBA add-in allows you to forward engineer Rose model elements into CORBA-compliant IDL code and reverse engineer CORBA IDL code into a Rose model.

In support of the CORBA 2.3 Specification, Rose CORBA implements the use of value types. Value types allow you to pass objects by value rather than by reference, which is particularly useful when an object's primary purpose is to encapsulate data, or when you want to explicitly make a copy of an object. Two CORBA stereotypes make use of this enhancement:

- CORBAValue
- CORBAFixed

#### **Known CORBA Add-In Problems and Limitations**

The following table contains known CORBA Add-In problems and limitations:

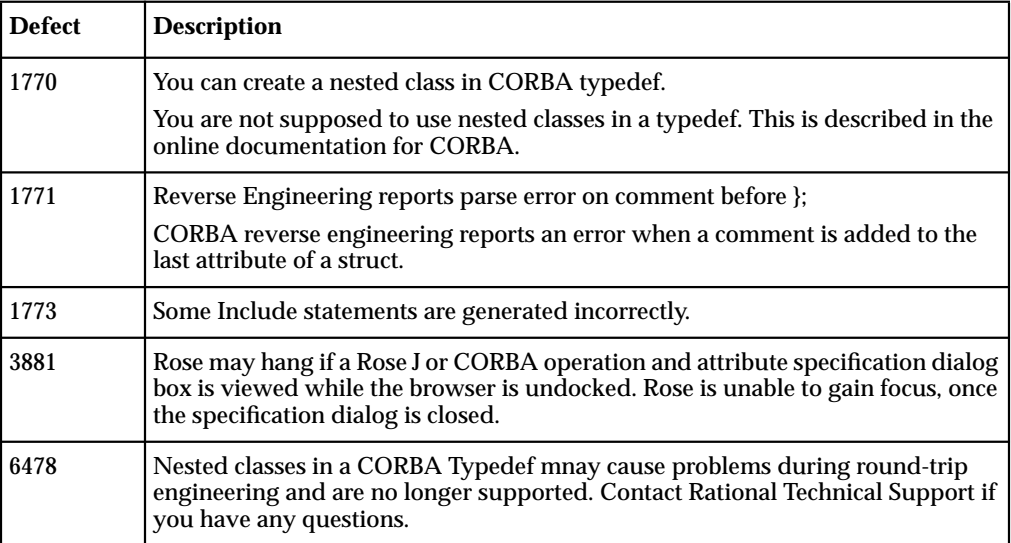

<span id="page-69-0"></span>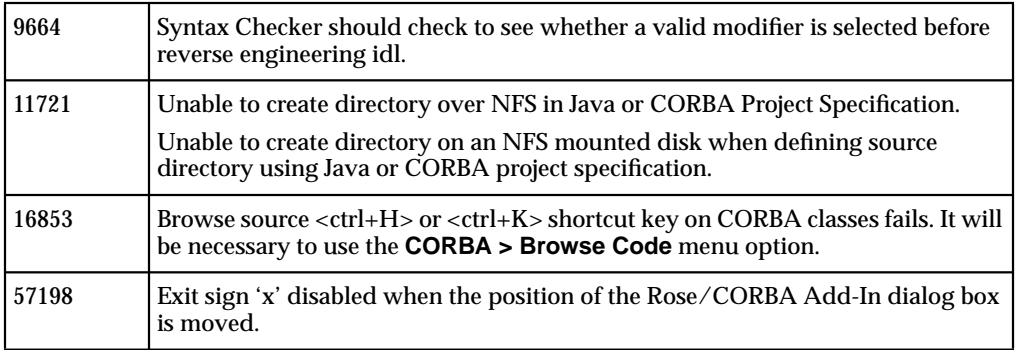

#### **Fixed CORBA Defects in This Release**

The following table shows the CORBA Add-In defects that have been fixed since the last release.

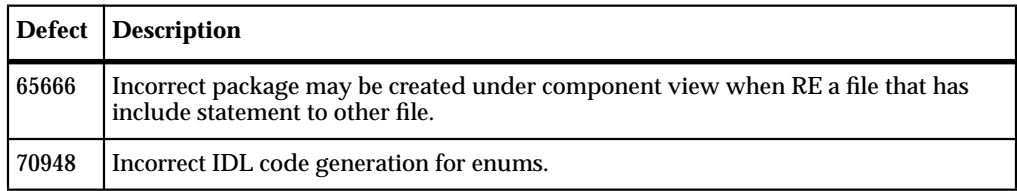

#### **Fixed CORBA Defects in Service Release v.2002.05.01**

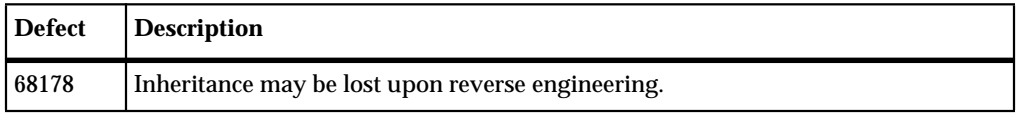

#### **Framework Add-In**

The Framework Add-In provides a library of frameworks that can be used as templates when creating new models. There are no new features or enhancements for this version of the Framework Add-In.

#### <span id="page-70-0"></span>**Apex Add-In** (Not available for Linux)

The Apex Add-In of Rose for UNIX/Linux provides direct access to the Compile and Control commands in Apex. It also works with language add-ins for Rose, including Rose C++, Ada 95, and Ada 83 Add-Ins, to create Apex subsystems and views during the code generation from the model to the source files of the specified language.

- It is required to run Rose inside an Apex shell window to use the Apex Add-Ins.
- If the **Apex** submenu is not in the **Tools** menu, select **Add-Ins > Add-In Manager** to make sure the Apex Add-In is activated.

The following information is also located in your Apex Add-In online documentation.

#### **Apex Compile and Control Commands**

The Compile and Control commands of Apex are directly accessible from Rose through the **Tools > Apex** menu. The Compile commands compile and link the source files, generated into Apex views via Apex Add-In, that correspond to the selected items in the diagram. The Control commands perform Apex source code control operations on the source files generated in the same way.

To use these commands, select **Tools > Apex**, and then select Compile or Control to get to the list of commands, respectively.

For the descriptions on these Apex commands, please consult the online help in the Apex windows.

#### **Code Generation With Apex Add-In**

In general, the code generation operation for a regular language Add-In is based on a directory structure where top-level packages, nested packages, and classes (or modules) are mapped, respectively, into directories, subdirectories, and source files in a hierarchical way. The operation can create such directories or subdirectories if they do not already exist, and then generate source files into these (sub)directories. This works with the regular source code control system and build management.

Apex has a different style of source code control and build management. An Apex project has a set of subsystems which contain the source files and subdirectories of source files for development. Each developer has his own views, one for each subsystem, which collectively reflect the source base the developer uses for the project. For this reason, Apex-style code generation is different from the regular style. From a Rose model, the top level packages will be mapped into subsystems and the associated views for the developers; the packages nested inside another package will

be mapped into the subdirectories inside an Apex view, or a subdirectory already enclosed by a view; the classes (or modules) will be mapped into the source files inside the views or the subdirectories.

The Apex Add-In provides a mechanism for the user to select which of the two code generation styles to use. When the property CreateApexSubsystemAndView of the Apex tool set is set to "Yes", the code generation command for a language add-in will automatically create Apex subsystems and views for the top-level packages selected in the model, followed by the generation of subdirectories and source files into the views. If the property is not set to "Yes", the code generation command does the regular style of code generation.

The language add-ins that work with Apex Add-In include C++, Ada 95, and Ada 83.

#### **Properties for Apex Add-In**

Refer to the online documentation for a list of the properties used by the Apex Add-In for Apex-style code generation. Some are properties for the project, and the others for the subsystems in the model. The code generation command will use the combination of these properties when it needs to generate code into Apex subsystems and views.

All the properties except CreateApexSubsystemAndView will take effect only when the CreateApexSubsystemAndView property is set to "Yes" and when the selected item is a top-level package. When any of these properties are specified differently from their default value, the Directory property for the top-level package should remain as the default value.

#### **Utilizing Apex Add-In on HP-UX and SGI IRIX**

In order for Apex to generate subsystems correctly, it is necessary for "tmp-mnt" to be placed in the automount field of the Virtual Pathmap dialog box. The "/tmp-mnt" entry should be removed from the Virtual Pathmap dialog box when not using Apex.

#### **Utilizing Apex Add-In on AIX**

When using the Apex Add-In to create Apex subsystems and views on AIX, Rose for UNIX/Linux might run into a hanging state. If that happens, look for an Apex "Job Queue" window. In that window, select all the entries and click **File > Run Job**. This will resolve the "hanging" state and resume code generation.
#### <span id="page-72-0"></span>**Known Apex Add-In Problems and Limitations**

The following table shows known defects in the Apex Add-In.

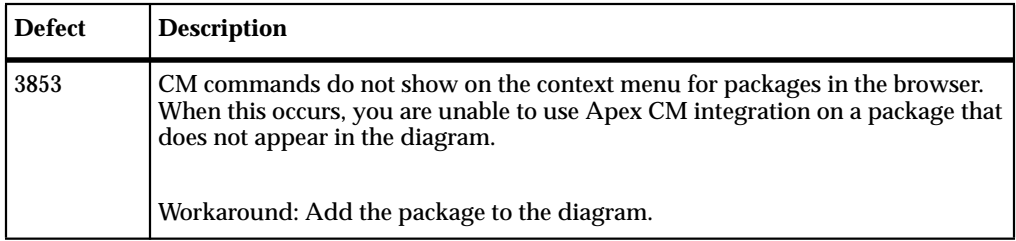

#### **Rose Ada Defects Fixed in This Release**

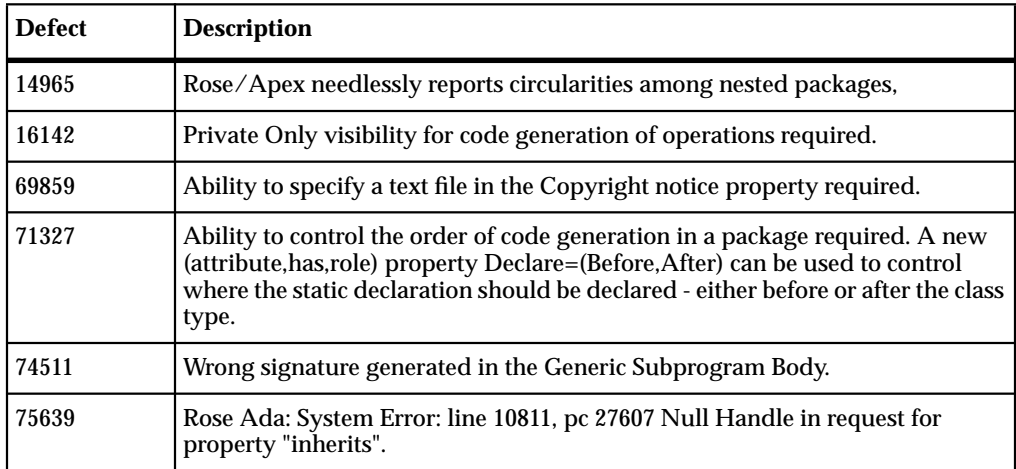

#### **Fixed Defects in Service Release v.2002.05.01**

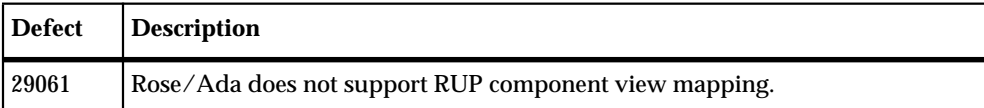

# **Index**

# **A**

Additional Add-Ins [55](#page-64-0) ANSI C++ Add-In [31](#page-40-0) Apex Add-In (Not available for Linux) [61](#page-70-0) Apex Compile and Control Commands [61](#page-70-0)

### **B**

Browser Data [51](#page-60-0)

# **C**

ClearCase Add-In [57](#page-66-0) Code Generation With Apex Add-In [61](#page-70-0) Configuring Window Manager So Pop-Up Windows Will Remain On Top of their Parent Windows [10](#page-19-0) Contacting Rational Licensing Technical Support [ix](#page-8-0) Contacting Rational Technical Publications [viii](#page-7-0) Contacting Rational Technical Support [viii](#page-7-0) CORBA Add-In [59](#page-68-0)

### **D**

DDL Add-In [58](#page-67-0) Displaying on Ultrabook, Using PGX Graphics Card [11](#page-20-0)

### **F**

Fixed Apex Add-In Defects 63 Fixed ClearCase Defects [58](#page-67-0) Fixed CORBA Add-In Defects [60](#page-69-0) Fixed Defects in ANSI C++ Version 2001A.04.00 [35,](#page-44-0) [50](#page-59-0)

Fixed Defects in Rose for UNIX/Linux Version 2001A.04.00 [28](#page-37-0) Fixed Rose J Add-In Defects [44](#page-53-0) Fixed XML DTD Add-In Defects [54](#page-63-0) Framework Add-In [60](#page-69-0)

### **G**

General Install Information [3](#page-12-0)

### **H**

Hardware/Software Patch Requirements [8](#page-17-0)

#### **I**

If Rose Fonts Not Available [18](#page-27-0) Installation and Licensing [3](#page-12-0) Installing and Utilizing Fonts Compatible on Both PC and UNIX/Linux Displays [14](#page-23-0) Introduction [1](#page-10-0)

# **K**

Known ANSI C++ Defects [33](#page-42-0) Known Apex Add-In Problems and Limitations [63](#page-72-0) Known ClearCase Add-In Problems and Limitations [58](#page-67-0) Known CORBA Add-In Problems and Limitations [59](#page-68-0) Known DDL Add-In Problems and Limitations [59](#page-68-0) Known Model Integrator Add-In Problems and Limitations [56](#page-65-0) Known Rose Ada Defects in This Release [50](#page-59-0)

Known Rose for UNIX/Linux Problems and Limitations [22](#page-31-0) Known Rose J Add-In Problems and Limitations [42](#page-51-0) Known XML DTD Add-In Problems and Limitations [54](#page-63-0)

# **L**

Licensing Information [19](#page-28-0)

# **M**

MainWin Runtime Components [12](#page-21-0) Making The Release Fonts Available on Your \$DISPLAY [15](#page-24-0)

### **N**

Netscape V4.7x Issues [30](#page-39-0) New Rational Rose Features and Enhancements [21](#page-30-0) New Rose J Add-In Features and Enhancements [41](#page-50-0) New Web Publisher Add-In Features and Enhancements [51](#page-60-0)

### **P**

Preface [vii](#page-6-0) Pre-Installation Information [4](#page-13-0) Properties for Apex Add-In [62](#page-71-0)

# **R**

Rational Rose for UNIX/Linux 21 Rational Rose for UNIX/Linux Documentation Set [1](#page-10-0)

Rose Ada Add-In [49](#page-58-0) Rose Ada Add-In New Features and Enhancements [49](#page-58-0) Rose Ada Fixes With No Defect Associated [49](#page-58-0) Rose ANSI C++ Features and Enhancements [31](#page-40-0) Rose C++ Add-In (Not Available for Linux) [39](#page-48-0) Rose Extensibility Interface (REI) Release Notes [30](#page-39-0) Rose Extensibility Interface Features and Enhancements [30](#page-39-0) Rose J Add-In [41](#page-50-0) Rose J Design Pattern Support (Not Available on HP-UX 10.20) [41](#page-50-0) Rose Model Integrator Add-In [55](#page-64-0) Rose Web Publisher Add-In [51](#page-60-0) rose\_fonts Overview [18](#page-27-0) Rose.ini file replaced by rose.reg [21](#page-30-0) Running Multi-threaded GUI Applications on Multi-processor Solaris 2.6 Computers [11](#page-20-0) Running Rose for UNIX/Linux on HP-UX 11.00 with HP-UX OS Patch PHSS\_21493 [11](#page-20-0)

### **S**

System Requirements [4](#page-13-0)

# **U**

Updates for Registered Owners [1](#page-10-0) Utilizing Apex Add-In on AIX [62](#page-71-0) Utilizing Apex Add-In on HP-UX and SGI IRIX [62](#page-71-0)

# **X**

X Font Commands Utilized by rose\_fonts [17](#page-26-0) XML DTD Add-In [53](#page-62-0)